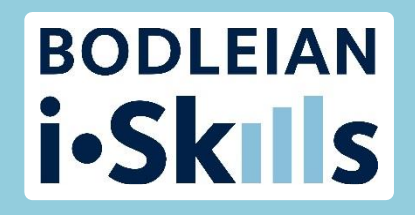

### Preparing for your literature review in the Social Sciences

Katie Allen Senior Library Assistant – Research Support Social Science Library

Pinelopi Flaouna Senior Library Assistant - Acquisitions Social Science Library

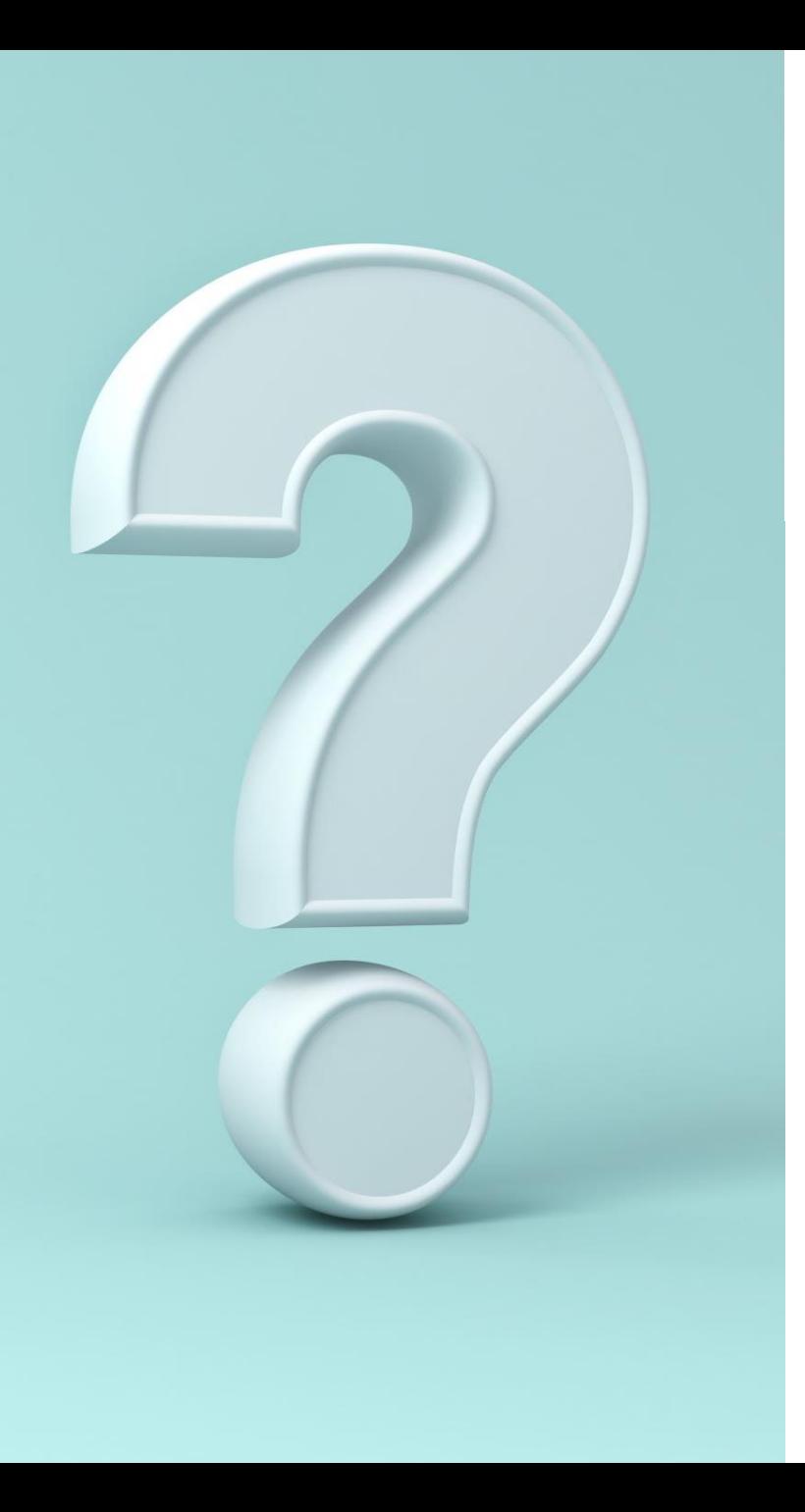

# **Plan for today**

-Literature review search process: overview

-Search strategies

-Helpful tools, resources and tips

# **Learning outcomes**

**By the end of the session, you should understand the stages of the literature review search process:** 

- $\triangleright$  Learn how to build an effective search strategy using your own research question
- $\triangleright$  Apply your search strategy to a range of library resources
- $\triangleright$  Understand the importance of recording your methodology
- $\triangleright$  Learn how to find citations and set up alerts
- $\triangleright$  Know where to find future help on your subject

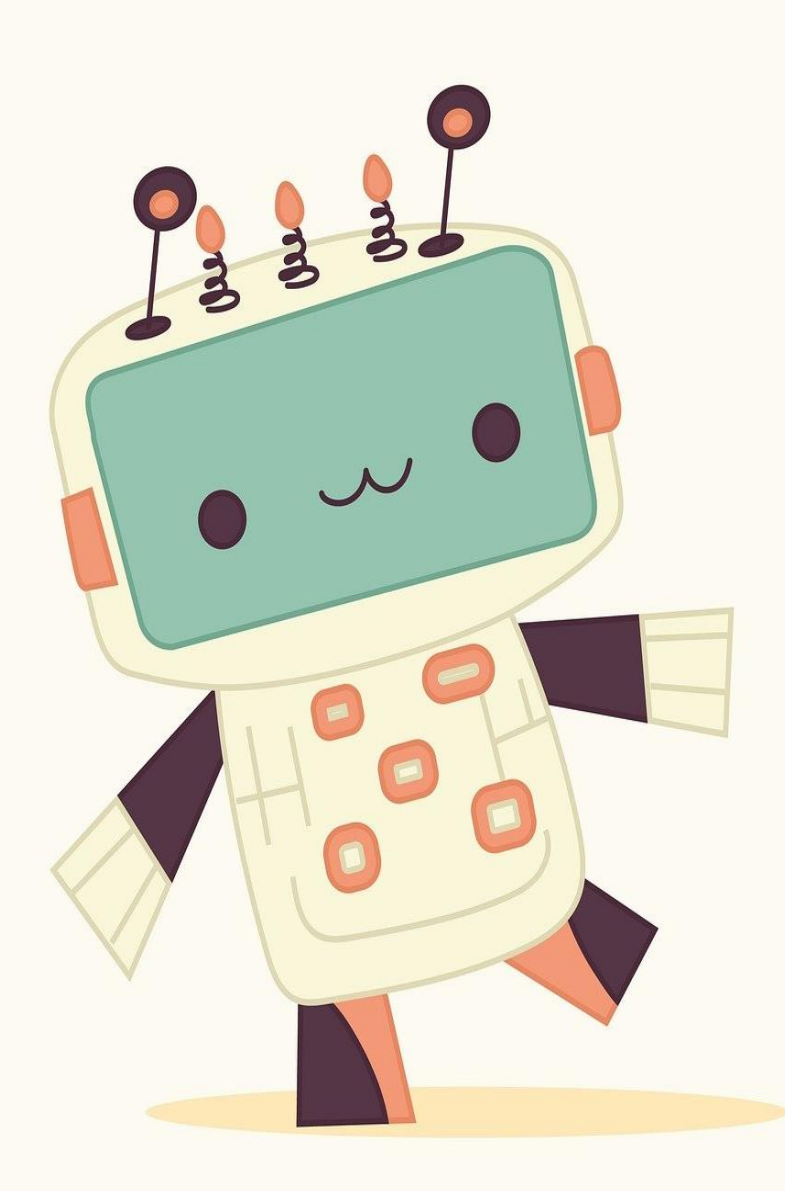

# **A note on AI**

#### **This session will not cover AI tools.**

➢AI can be a helpful tool, but is not a replacement for traditional, comprehensive search methods.

➢AI results can be irrelevant, misleading, or shallow. Curated databases which universities subscribe to are not open to Gen AI.

➢AI can hallucinate results.

#### **Useful links:**

- ➢ 'Using AI for research: Finding, analysing, and sharing information sources' resources: [https://www.bodleian.ox.ac.uk/ask/workshops/s](https://www.bodleian.ox.ac.uk/ask/workshops/searching-and-finding-scholarly-materials-training-handouts#collapse5025886) earching-and-finding-scholarly-materialstraining-handouts#collapse5025886
- ➢ 'Business of AI' Guide: [https://libguides.bodleian.ox.ac.uk/business/Bu](https://libguides.bodleian.ox.ac.uk/business/BusinessofAI) sinessofAI

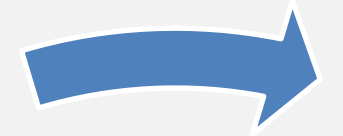

# **Part 1:** The literature review search process

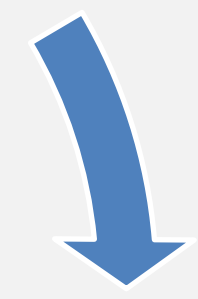

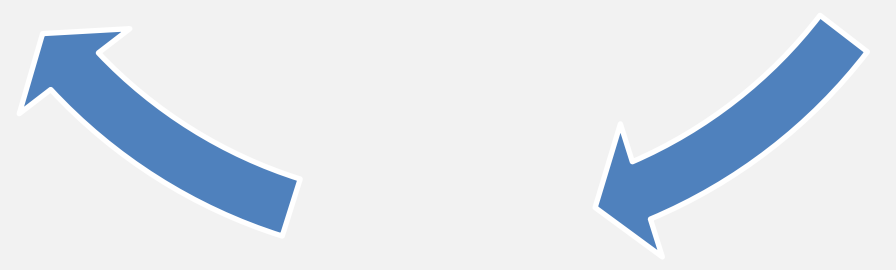

### **Literature search process: overview (1/3)**

### **1. Preliminary searching and browsing**

- Scan abstracts and skim-read papers
- Identify current directions of research
- How will you contribute new knowledge?

### **Literature search process: overview (2/3)**

### **2. Structured searching with appropriate syntax**

- Identify the key articles and heavily-cited papers
- Establish key authors, organizations and sources
- Commit to in-depth consideration and re-reading of papers

### **Literature search process: overview (3/3)**

### **3. Develop search**

- Track citations to follow research connections
- "Cast net more widely" in terms of resources searched
- Set up alerts for new content

Stay focused on the research question and keep a search log

# **Part 2:** Searching Syntax Keywords **Natural** language

Relevant research

### **Start with a clear research topic**

### Bullying among boys in secondary schools

# **Search method 1: Natural language searching**

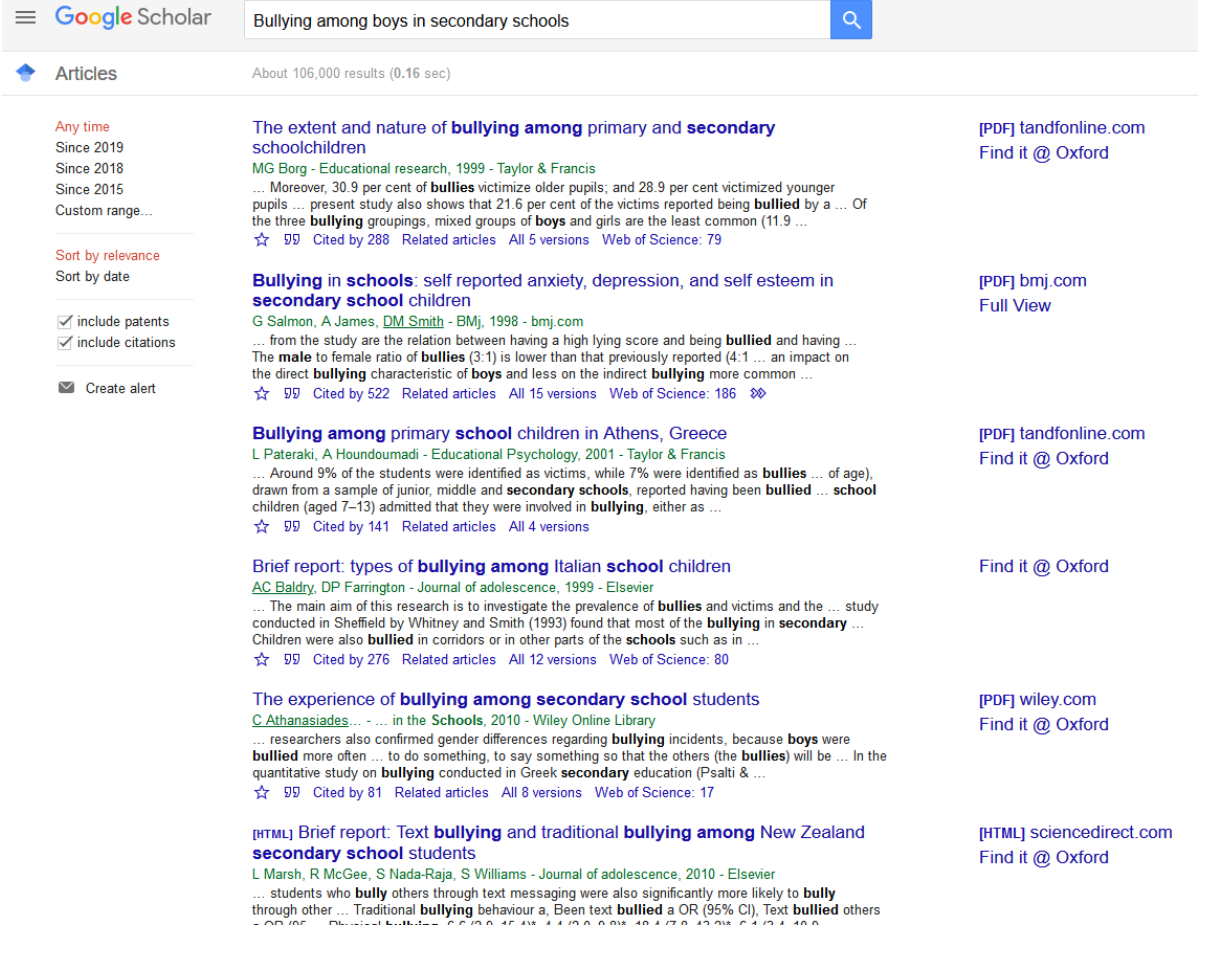

# **Search method 2: Keyword searching**

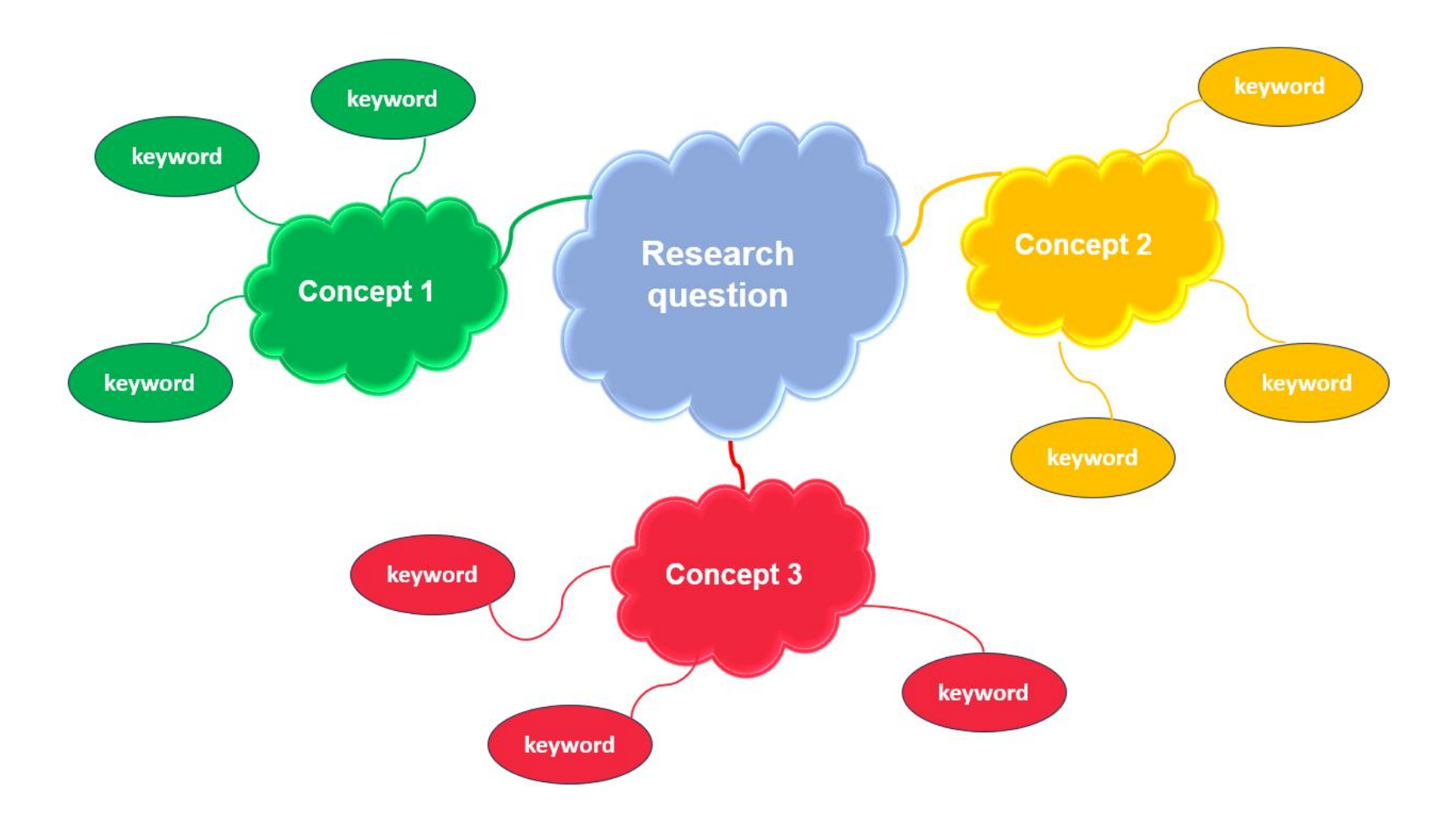

### **Search preparation: Identify main concepts (1/2)**

### Bullying among boys in secondary schools

### **Search preparation: Identify main concepts (2/2)**

### **Bullying** among **boys** in **secondary schools**

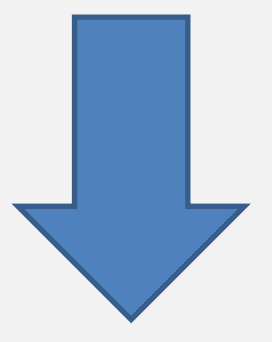

### **Search preparation: Keywords**

#### Research Topic: Bullying among boys in secondary schools

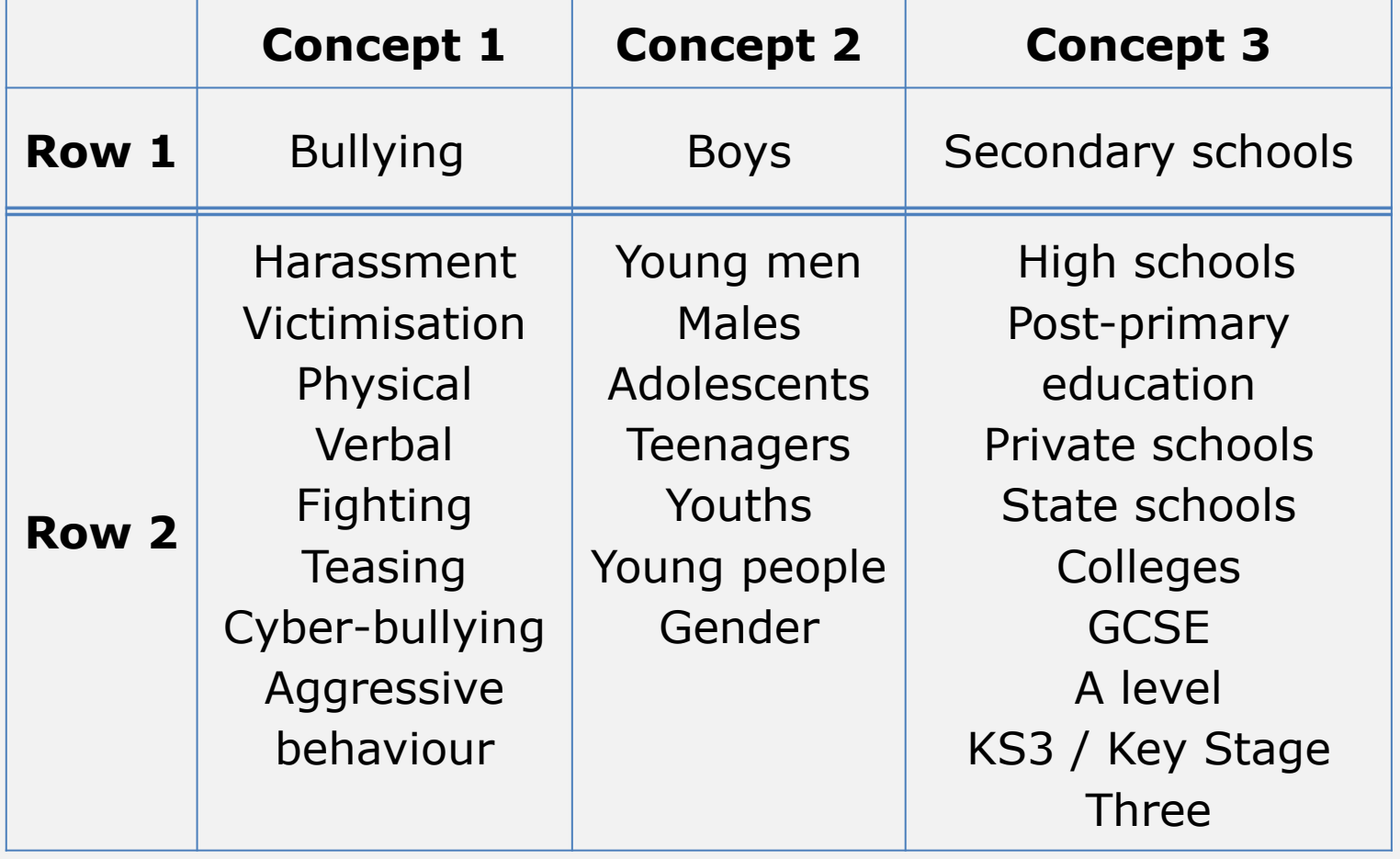

### **Search syntax: Boolean logic (1/2)**

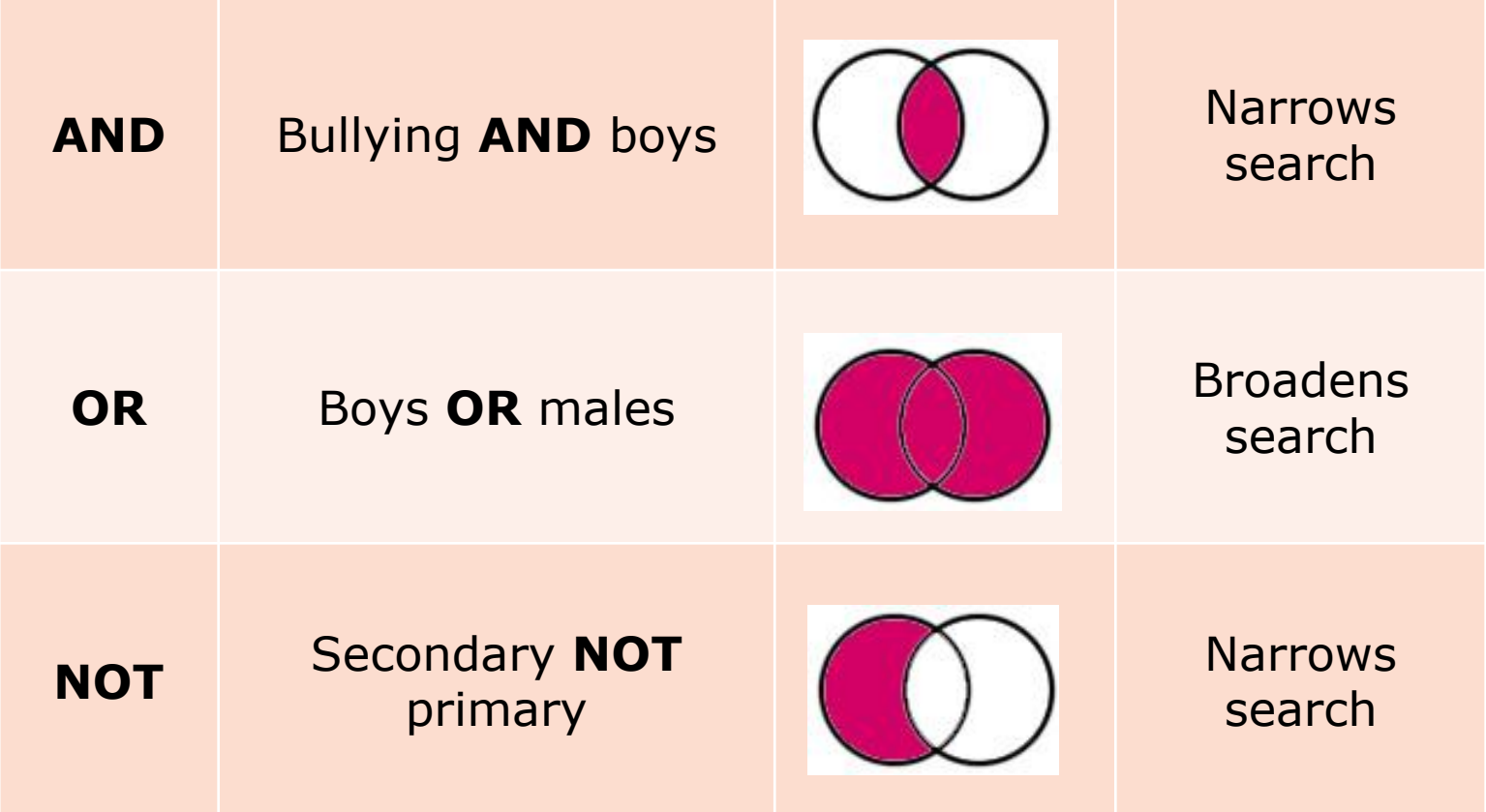

### **Search syntax: Boolean logic (2/2)**

- **AND** is used to combine different concepts
	- Finding articles about both bullying AND boys
- **OR** is used to combine synonyms for the same concept
	- Finding articles about boys OR males (or both)
- **NOT** is used to exclude terms (can be risky!)
	- Excluding articles about primary education

### **Further search syntax (1/2)**

Search for a phrase by using double quotation marks ""

This will find the whole phrase together, rather than **secondary** in one place and **schools** in another.

**e.g. "secondary schools"**

### **Further search syntax (2/2)**

Truncation and wildcards

e.g. boy\*, behavio?r, wom?n, victimi?ation

\* will match **zero** or **more** letters. It is used to find different word prefixes or suffixes (endings): boy, boys, boyhood

? will match **one** or **zero** letters. It is often used for variant spellings:

> behaviour or behavior women or woman victimization or victimisation

### **Combining keywords and syntax**

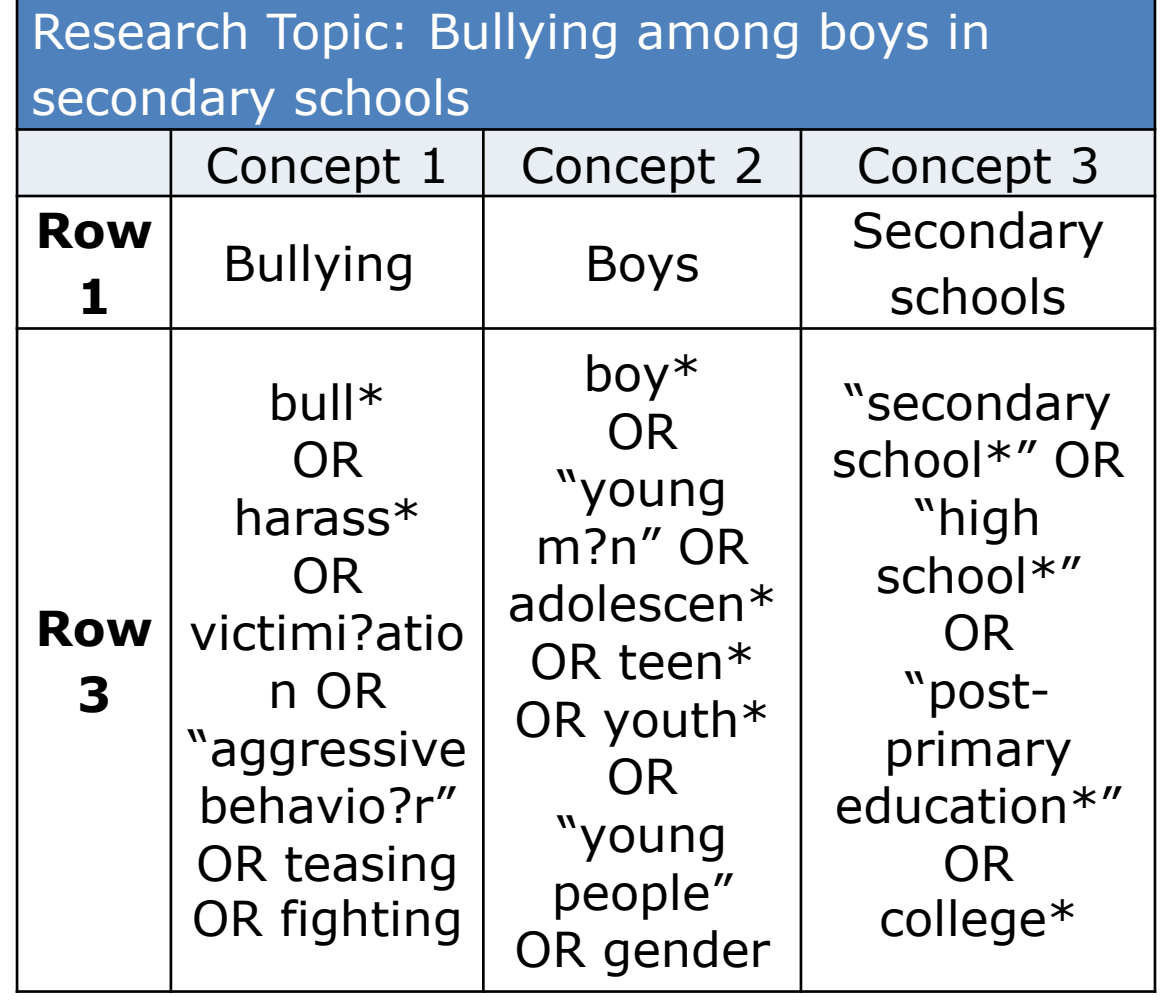

### **IBSS: International Bibliography of the Social Sciences**

Accessible via SOLO [https://solo.bodleian.ox.ac.uk/permalink/44OXF\\_INST/35n82s/alma9](https://solo.bodleian.ox.ac.uk/permalink/44OXF_INST/35n82s/alma991025213864907026) 91025213864907026

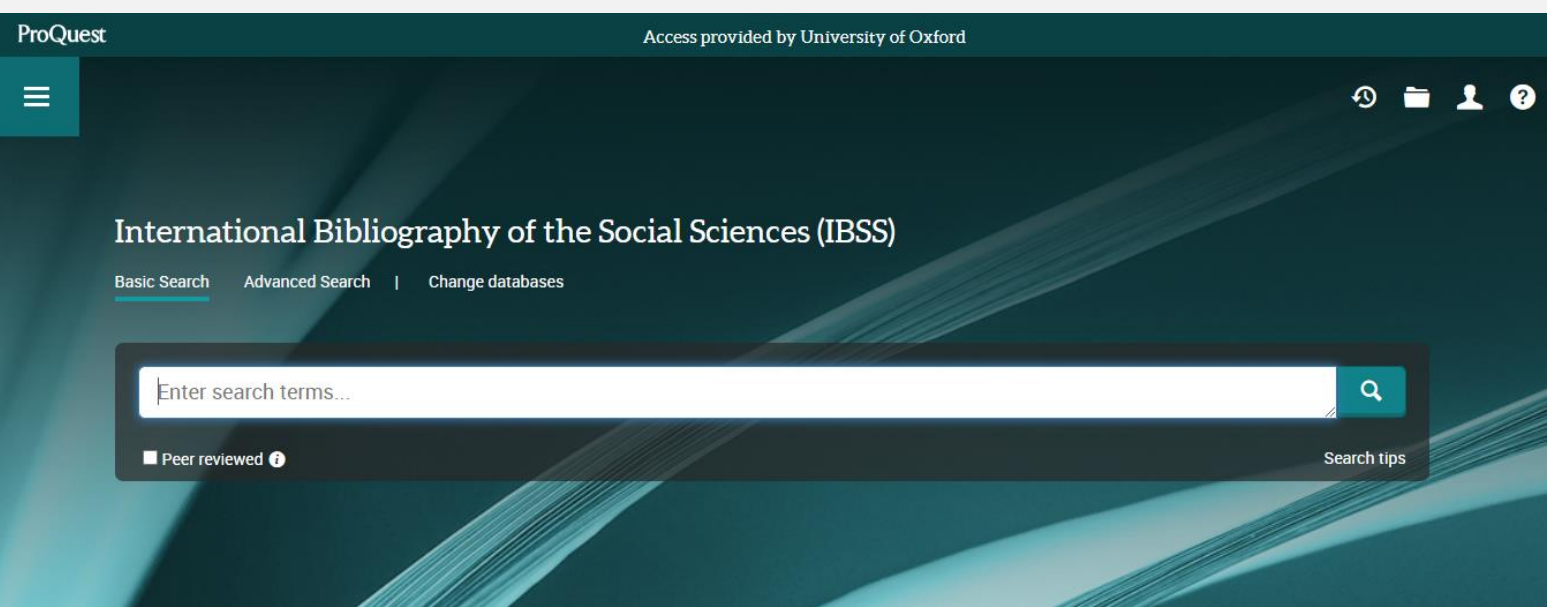

### **IBSS Example 1/5**

### Use Advanced Search to get more flexibility when searching

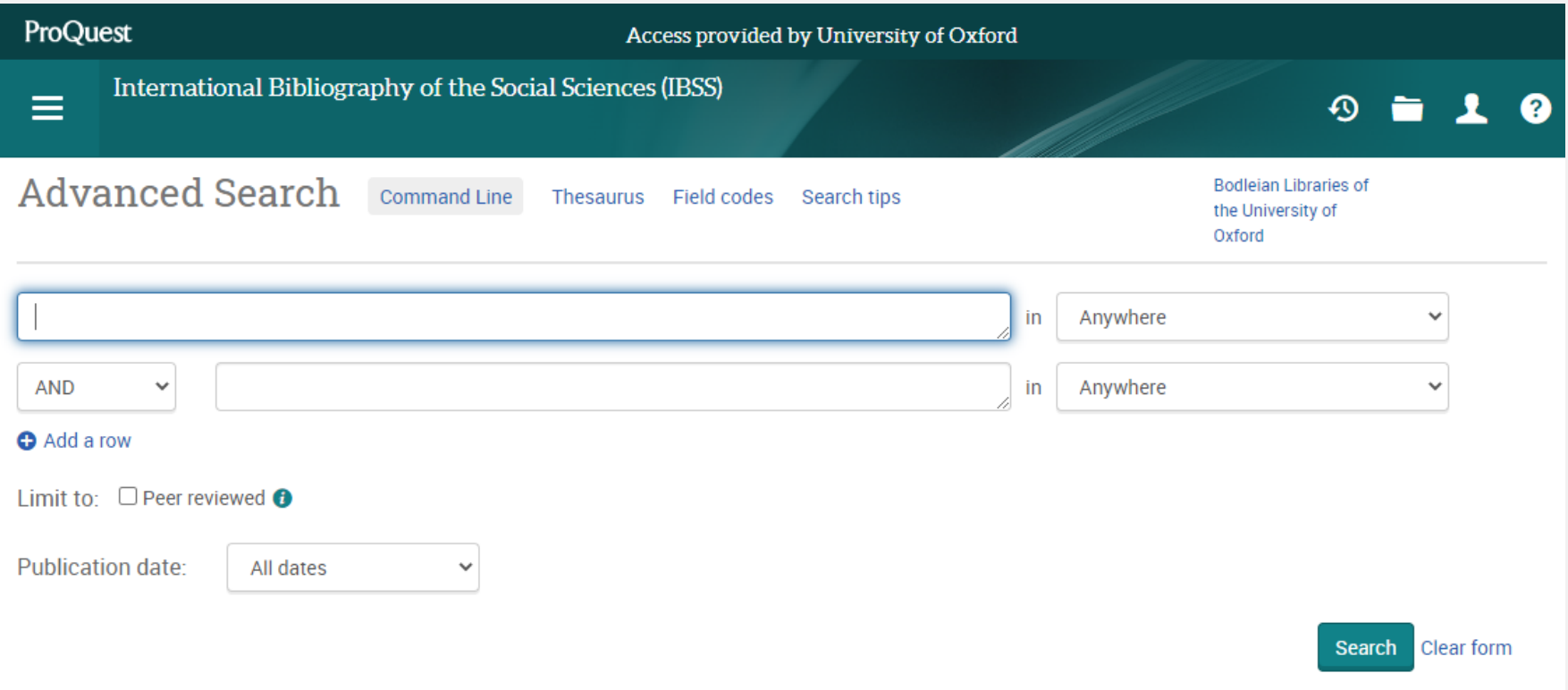

### **IBSS Example 2/5**

- Add search terms for one concept into each box
- Use **Add a row** to create more boxes

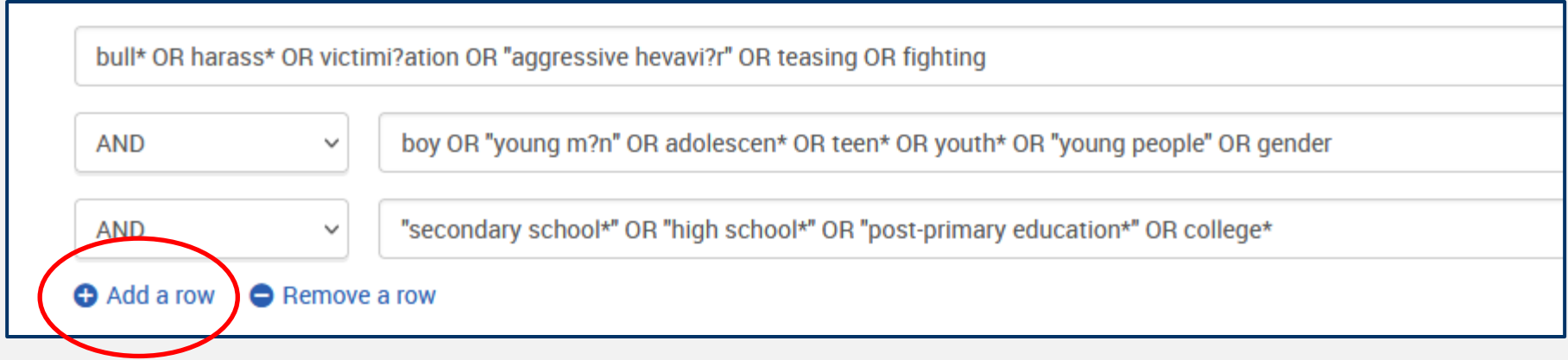

### **IBSS Example 3/5**

- Use the drop-down menus to choose where to search Abstract, Document title, and Anywhere except full text (abstract, title, keywords) are good
- If you are only interested in recent publications, use the date filter

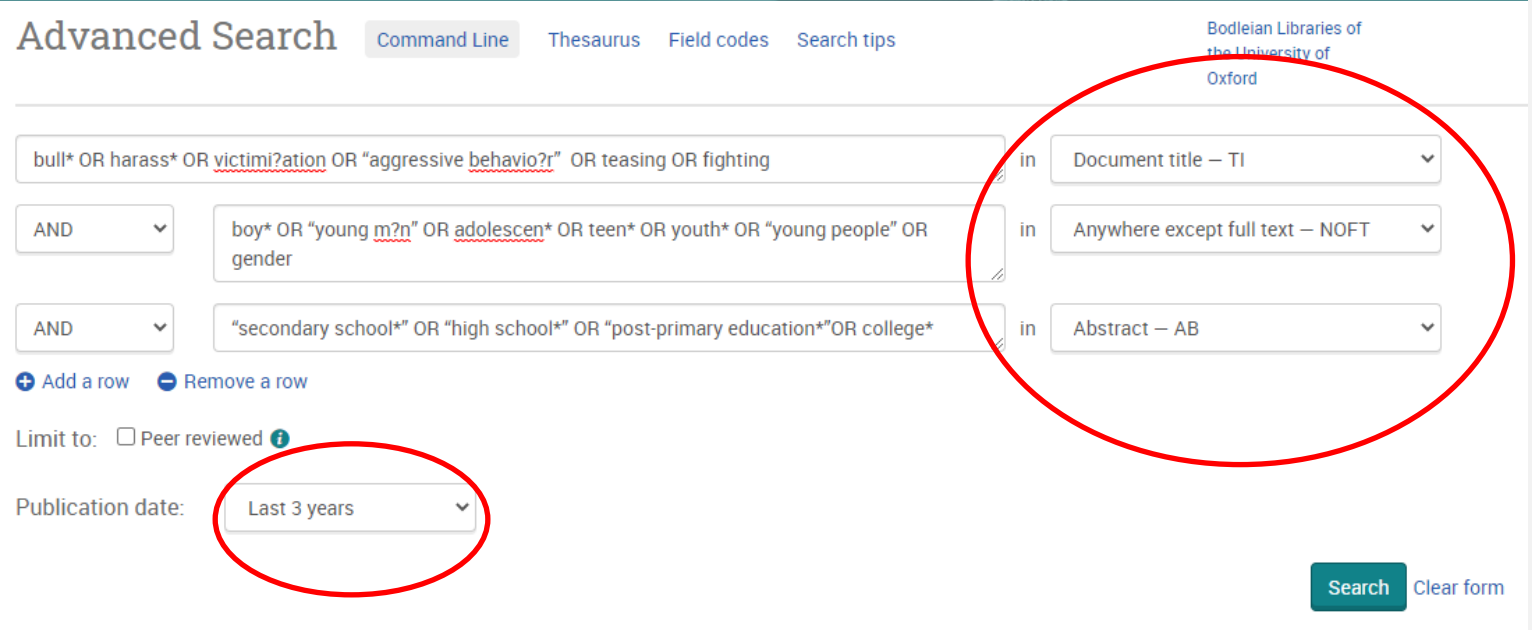

### **IBSS Example 4/5**

#### Use **Modify search** to change your search terms and settings

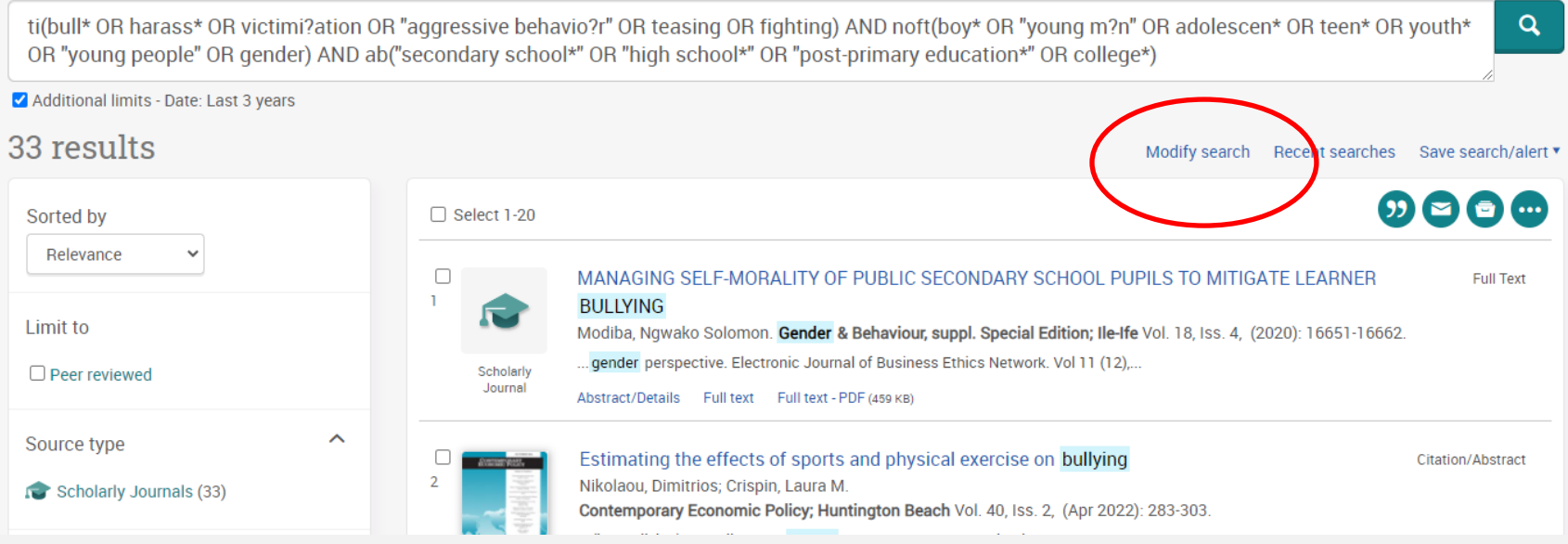

### **IBSS Example 5/5**

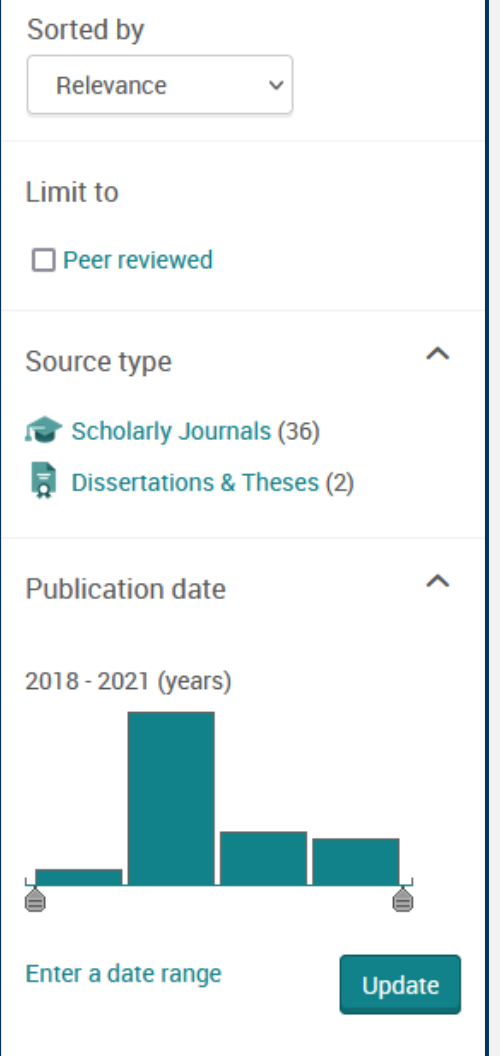

Use the filters on the left to restrict by type (e.g. scholarly journals) or date

### **Practical: Search preparation**

See Exercise 1 in your workbook (pages 9-10).

- 1. Write a short sentence about your research interest
- 2. Underline key concepts
- 3. Write down alternative words/phrases for each concept (rows 1 and 2 of the table)
- 4. Try out your search in IBSS: [https://solo.bodleian.ox.ac.uk/permalink/44OXF\\_INST/35n82s/al](https://solo.bodleian.ox.ac.uk/permalink/44OXF_INST/35n82s/alma991025213864907026) ma991025213864907026

# Break (5 mins)

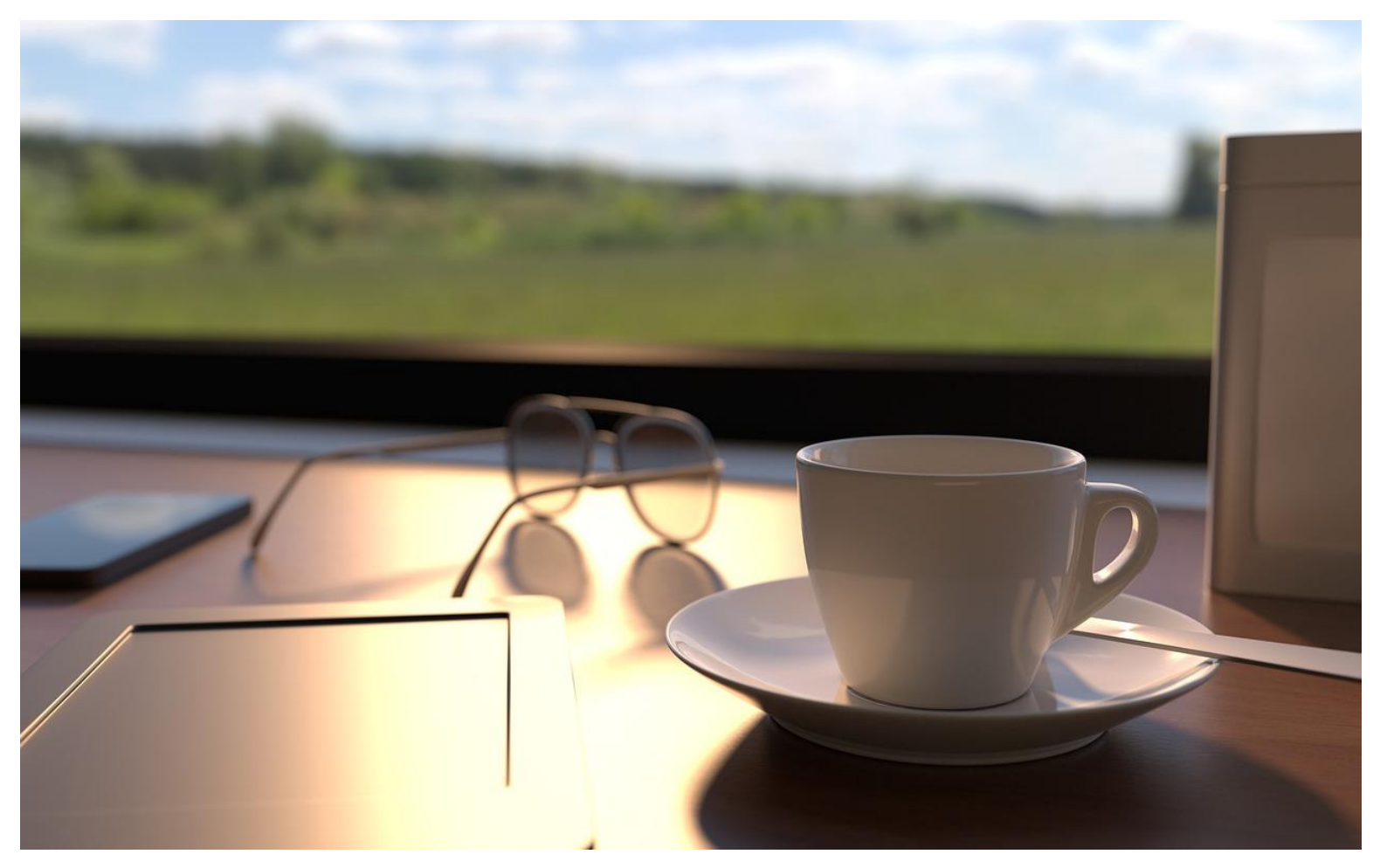

Image from **[Pixabay](https://pixabay.com/photos/coffee-relax-drinks-home-3504009/)** 

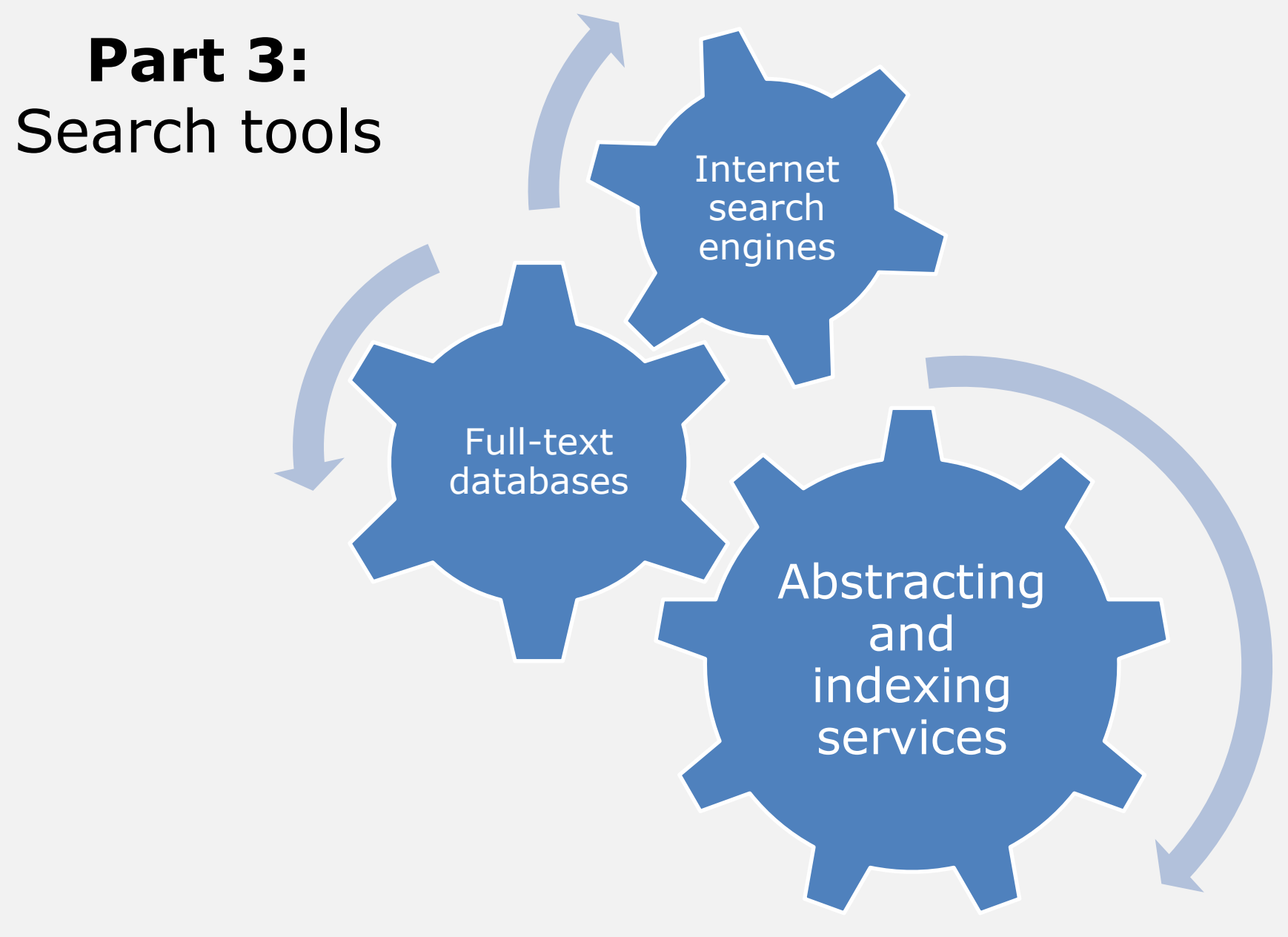

# **Adding Google Scholar Library links (1/3)**

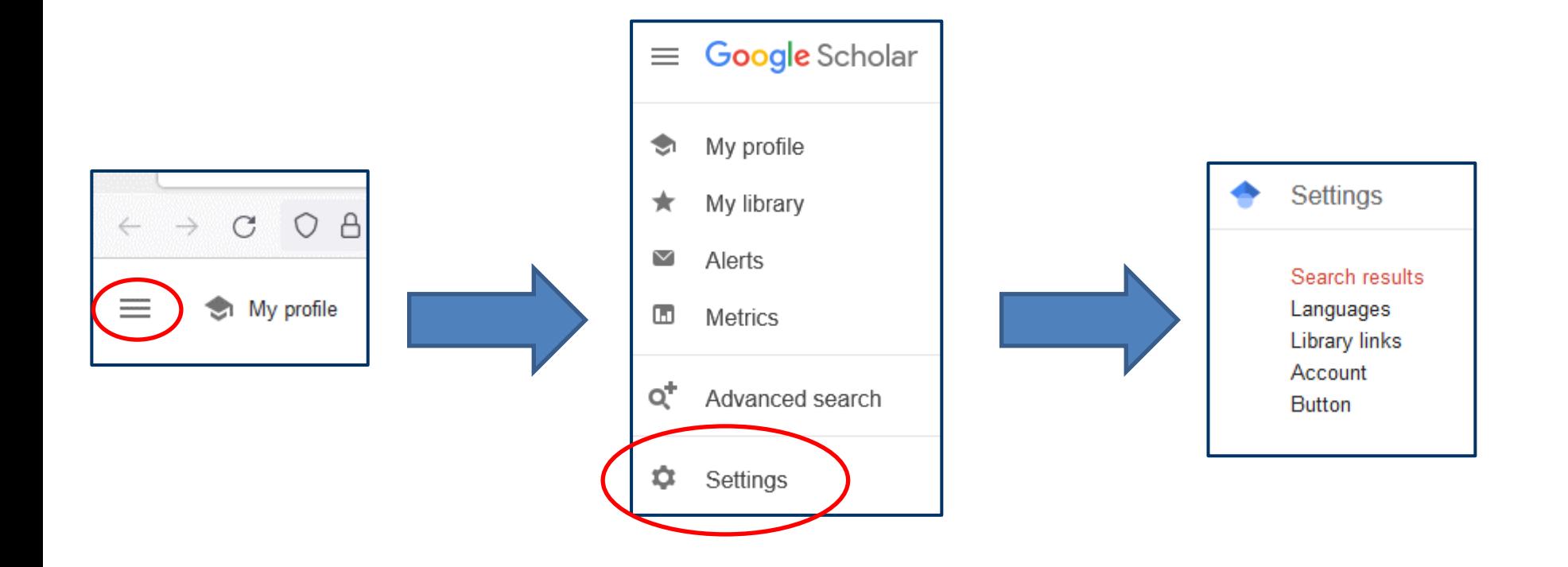

## **Adding Google Scholar Library Links (2/3)**

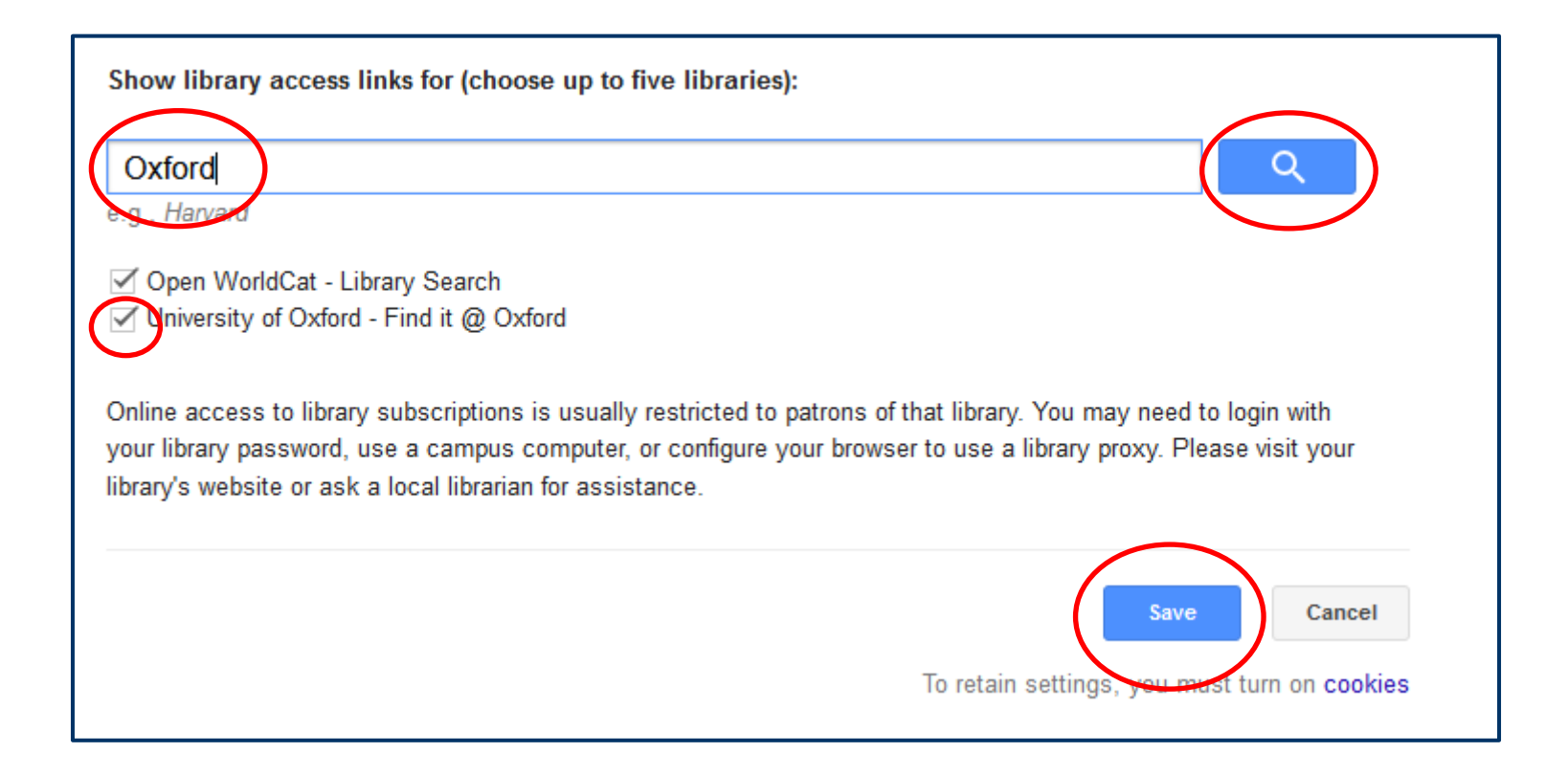

## **Adding Google Scholar Library Links (3/3)**

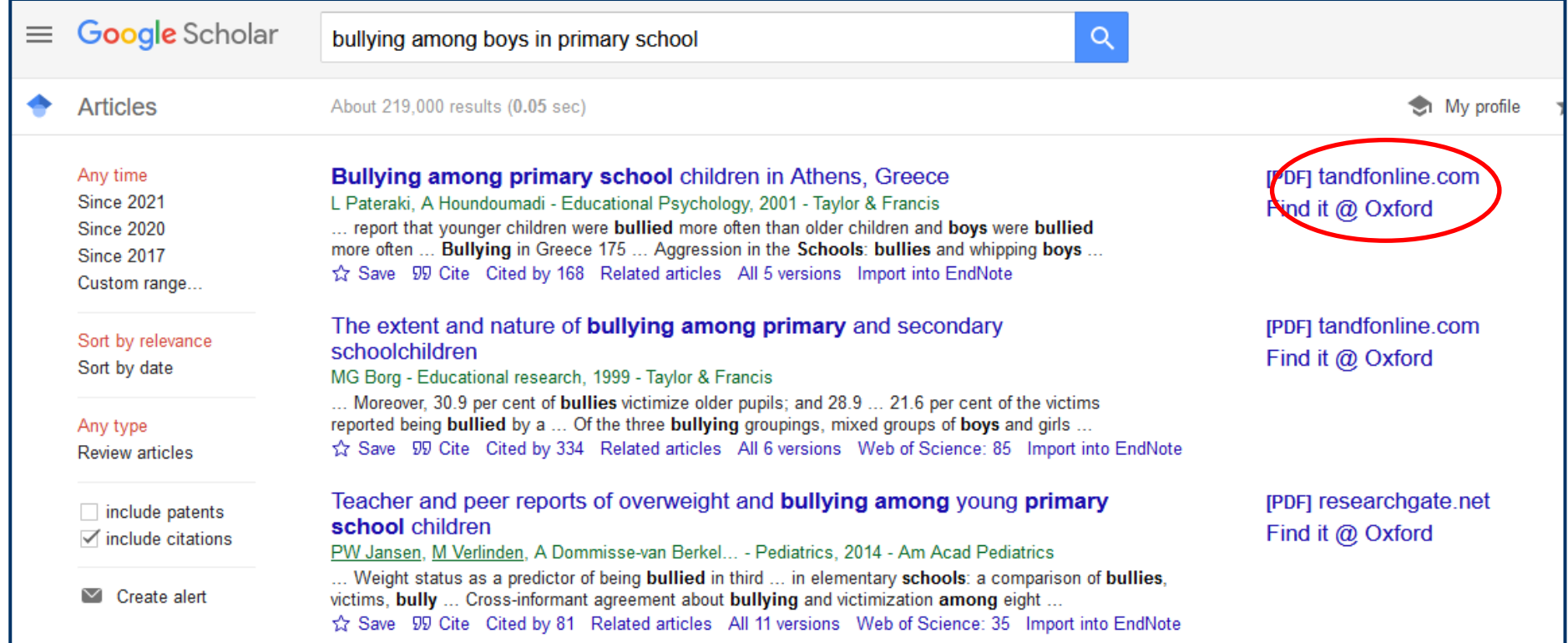

### **Accessing online resources provided by the Bodleian Libraries**

• SOLO

<https://solo.bodleian.ox.ac.uk/>

• Databases A-Z

<https://libguides.bodleian.ox.ac.uk/az.php>

• Subject and Research Guides

<https://libguides.bodleian.ox.ac.uk/oxford>

### **Databases A-Z**

### <https://libguides.bodleian.ox.ac.uk/az.php>

Use the dropdown menus or search bar to explore databases for your subject area

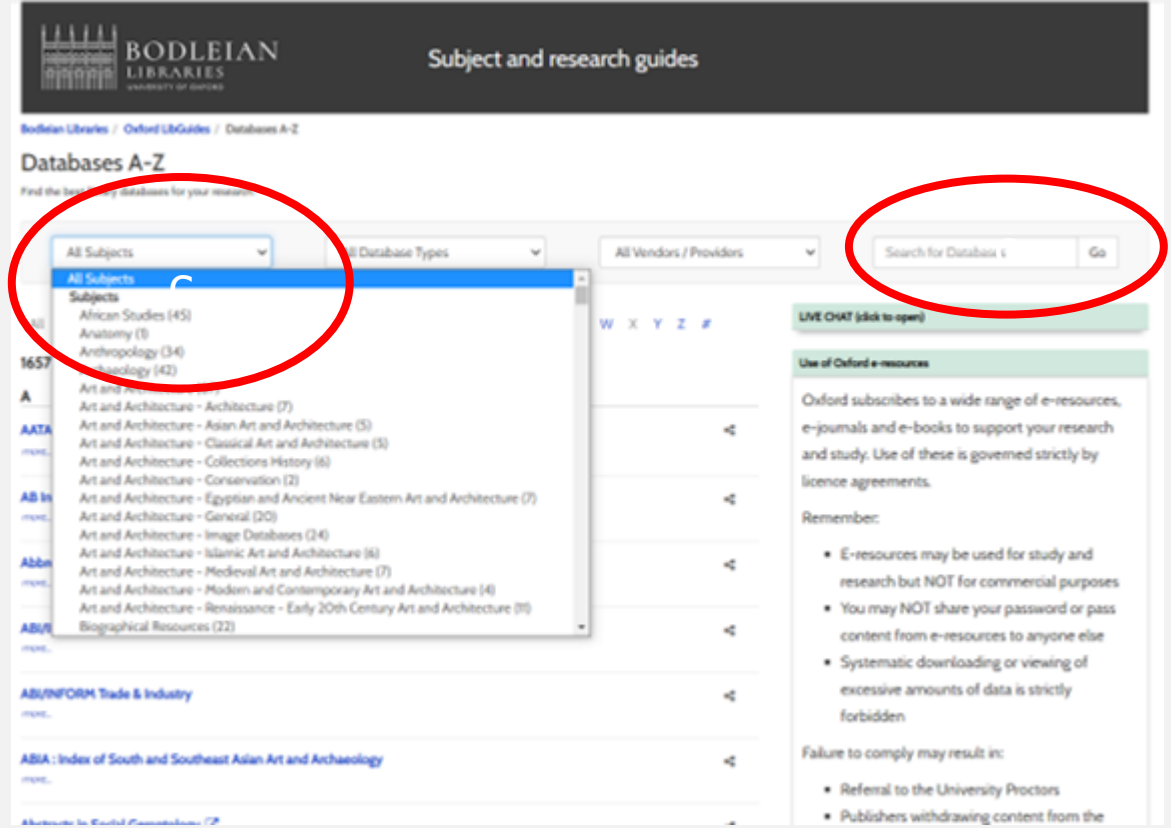

### **Subject and Research Guides (1/5)**

### <https://libguides.bodleian.ox.ac.uk/oxford>

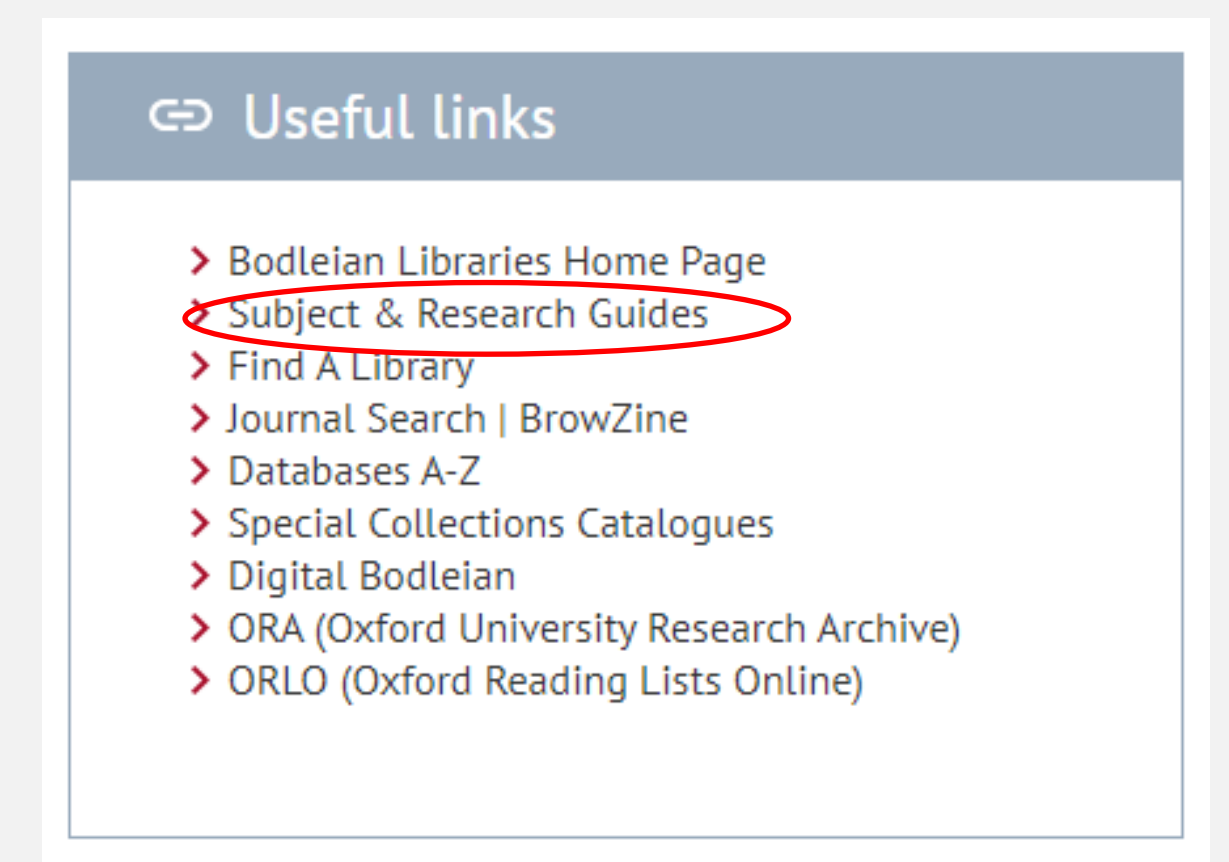

### **Subject and Research Guides (2/5)**

### <https://libguides.bodleian.ox.ac.uk/oxford>

Bodleian Libraries / Oxford LibGuides / Subject and Research Guides / Home

Subject and Research Guides: Home

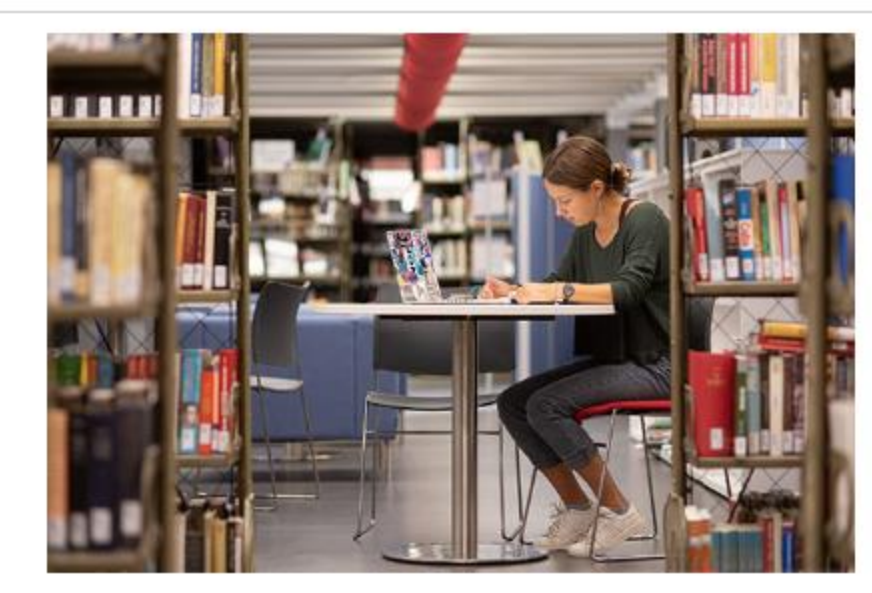

**Subject Guides** Expert advice on resources for your subject area

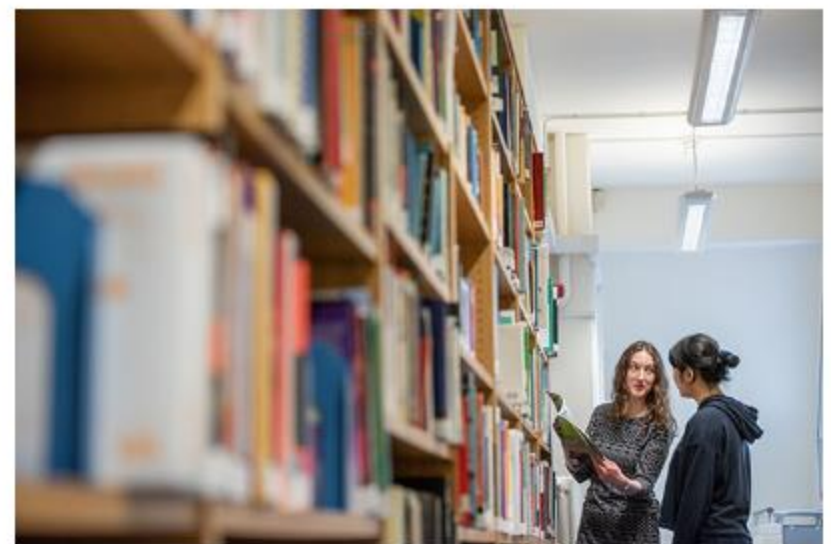

**Guidance for researchers** Services, materials and tools for researchers in all disciplines

### **Subject and Research Guides (3/5)**

#### Subject guides: A-Z

Browse the subject guides below to find our subject librarians' specialist support and resources for your research and studies. To see resources for Continuing Education short courses, visit the Continuing Education guide.

#### Subjects A-E

- African Studies
- Ancient Near Eastern Studies
- Anthropology
- Archaeology
- Art and Architecture
- **Belarusian Language and** Literature
- **Biochemistry**

#### Subjects F-O

- **Eilm Studies**
- $\blacksquare$  Forestry
- French Language and Literature
- $Frisian$
- Geography and the Environment
- German Language and Literature
- $\blacksquare$  Greek
- **B** History

#### Subjects P-Z

- Pathology
- Pharmacology
- Philosophy
- Physics
- Psychodynamic studies
- Physiology
- Plant Taxonomy
- Politics and International Relations

### **Subject and Research Guides (4/5)**

- Explore subject guides relevant to your research written by subject librarians
- Look for database recommendations

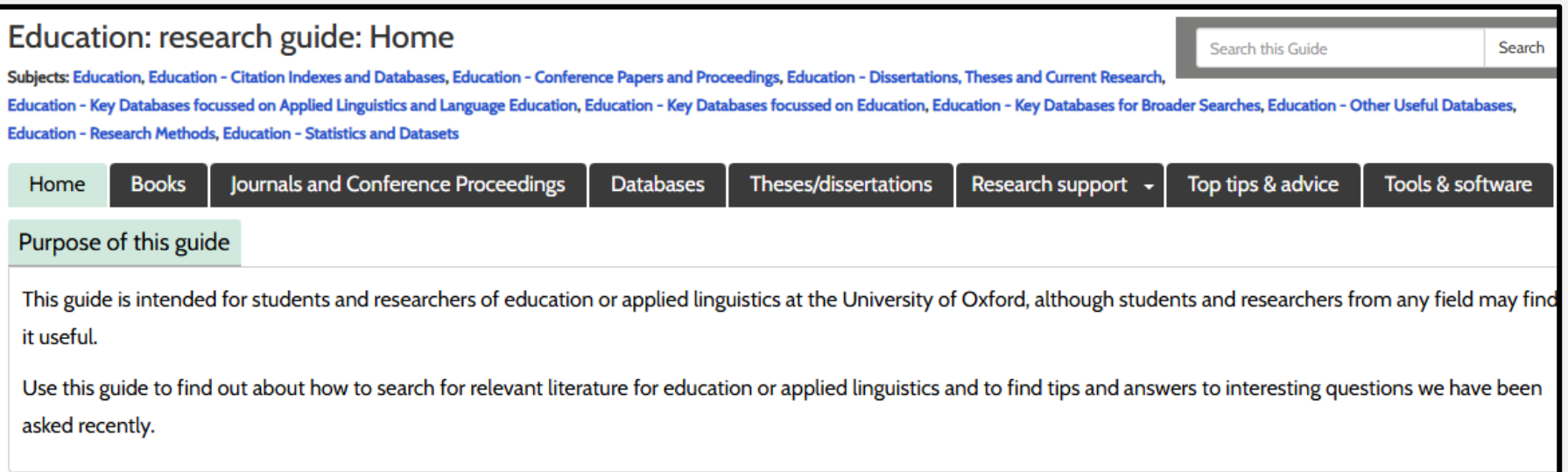

### **Subject and Research Guides (5/5)**

- Look for database recommendations
- Learn about other useful sources of information data, theses, grey literature

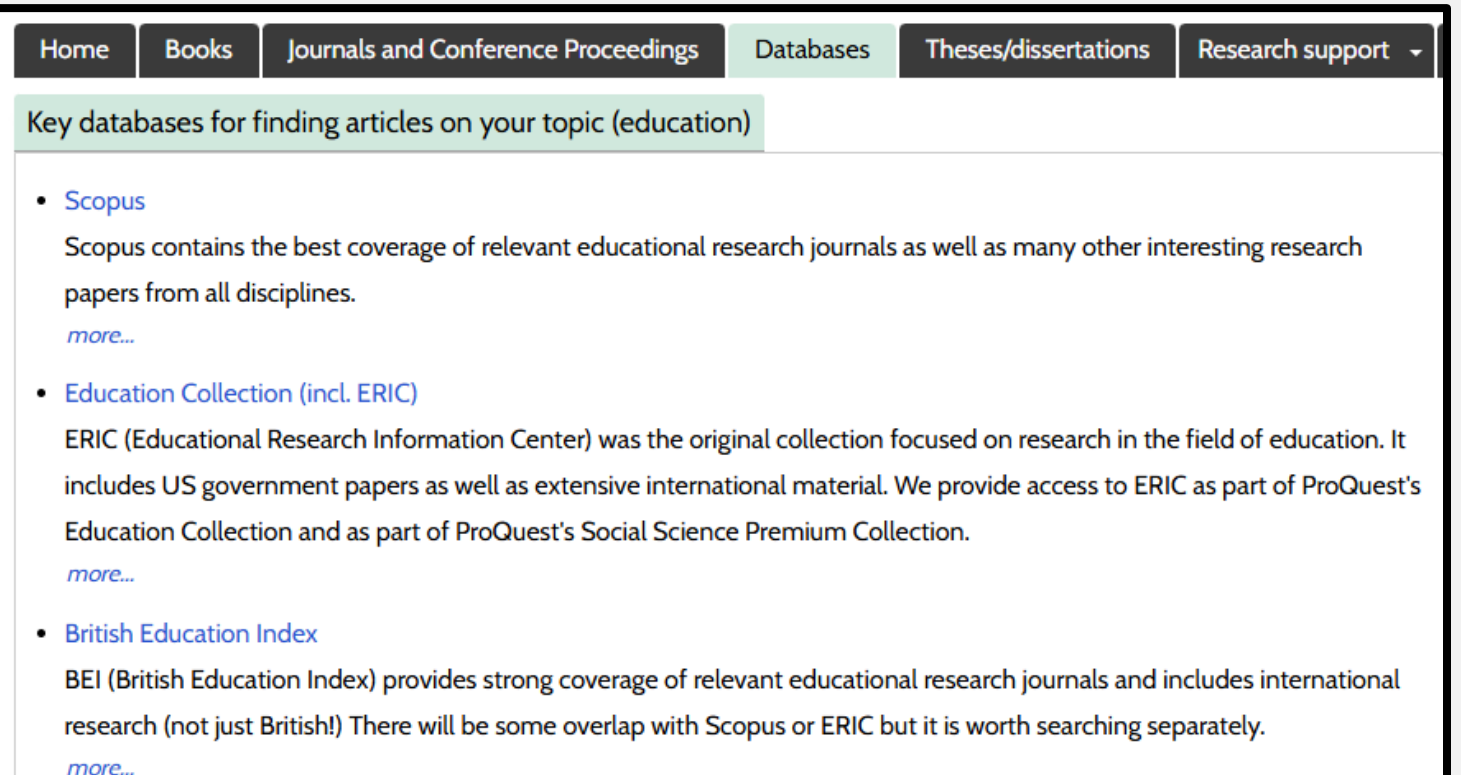

### **Practical: Find a resource**

- 1. Go to the Subject and Research Guides: <https://libguides.bodleian.ox.ac.uk/oxford>
- 2. Find the guide for your subject.
- 3. On your chosen subject guide page, find a resource (a database or another example) which may be useful to your own research.

OR:

Find the name of your subject librarian.

4. If you would like to, share your example in the chat.

#### *2 minutes*

### **Have a go later: Select databases**

- 1. Ask yourself two questions:
	- Which subjects are relevant to my topic? (sociology, health, public policy, education...)
	- Which formats might contain useful research?

(journal articles, working papers, books, datasets)

2. Explore the subject menu on Databases A-Z <https://libguides.bodleian.ox.ac.uk/az.php>

### **Recording your methodology (1/3)**

"We searched six databases (Medline, Embase, PsychINFO, CINAHL, IBSS and SSCI) systematically, along with a manual search, including key journals and subject experts. Peer‐reviewed studies were included if they qualitatively explored experiences of or socio-structural contexts for injection drug use initiation. A thematic synthesis approach was used to identify descriptive and analytical themes throughout studies."

> Guise, A., Horyniak, D., Melo, J., McNeil, R., & Werb, D. (2017). The experience of initiating injection drug use and its social context: A qualitative systematic review and thematic synthesis. *Addiction, 112*(12), 2098-2111.

<https://onlinelibrary.wiley.com/doi/10.1111/add.13957>

### **Recording your methodology (2/3)**

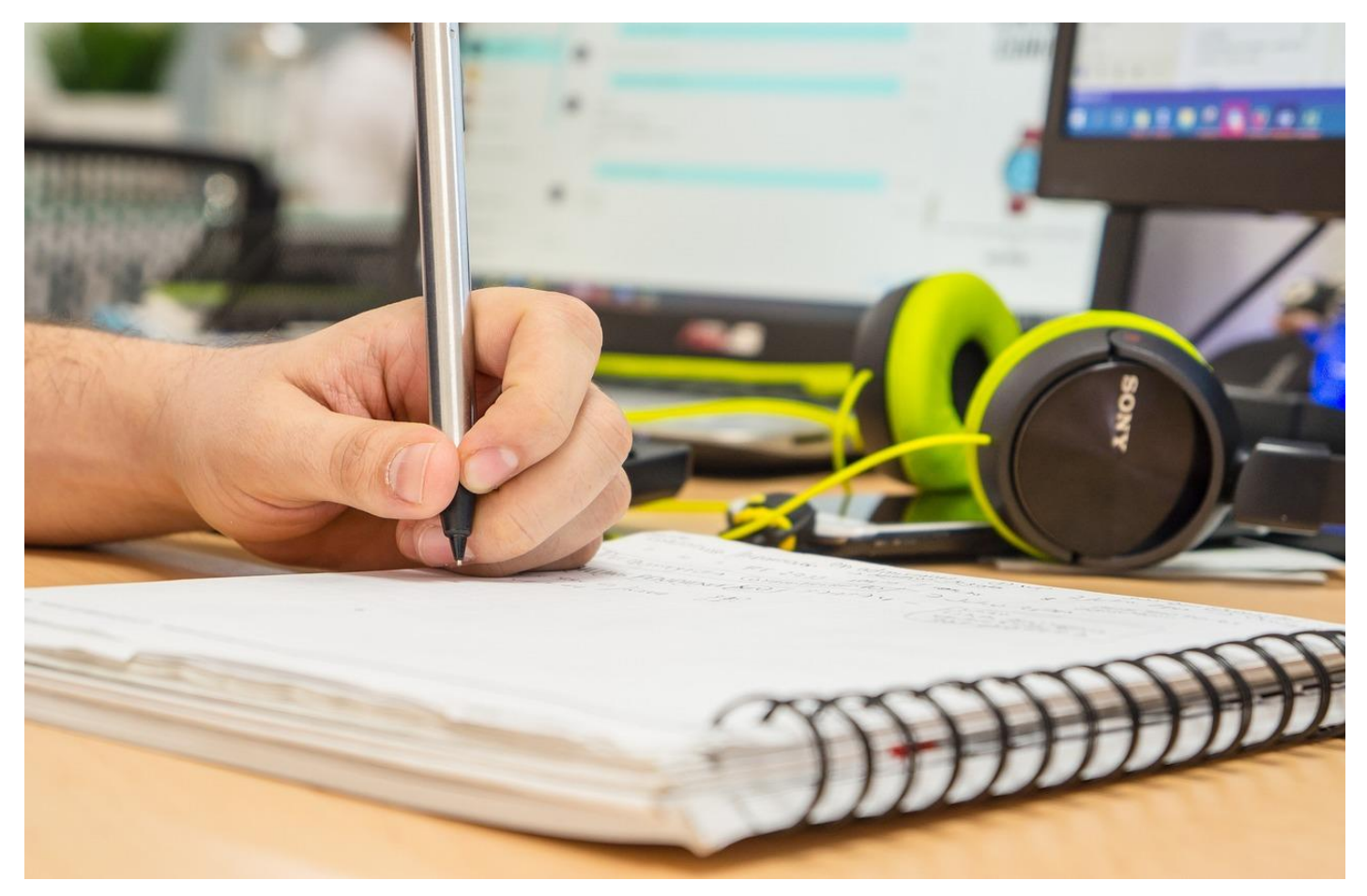

Image by [Pexels](https://pixabay.com/users/pexels-2286921/) from [Pixabay](https://pixabay.com/?utm_source=link-attribution&utm_medium=referral&utm_campaign=image&utm_content=8449206)

### **Recording your methodology (3/3)**

#### Information Skills Sessions @  $eff$

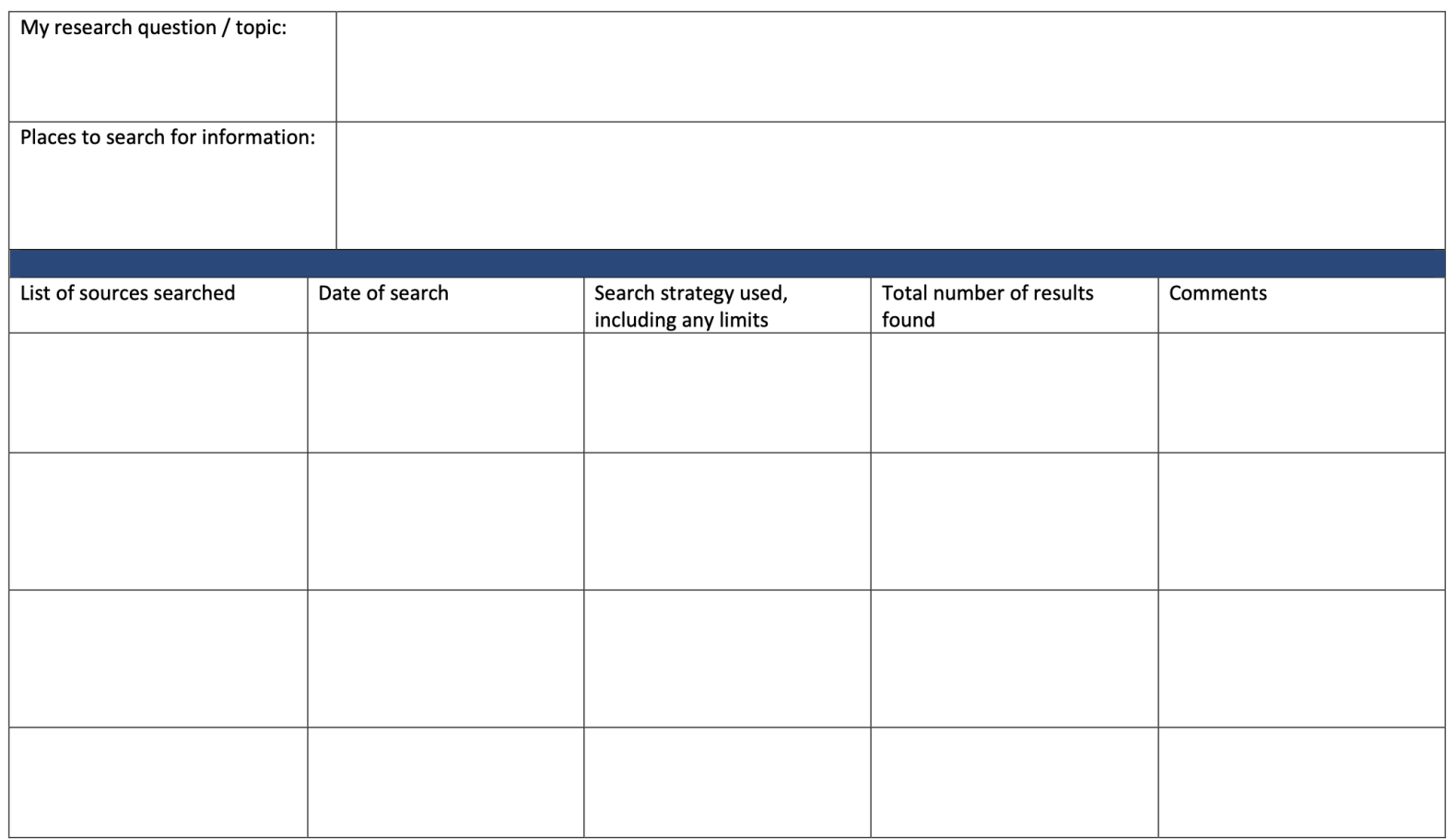

Template at: <https://libguides.bodleian.ox.ac.uk/c.php?g=423143&p=2889368>

### Part 4: Citations

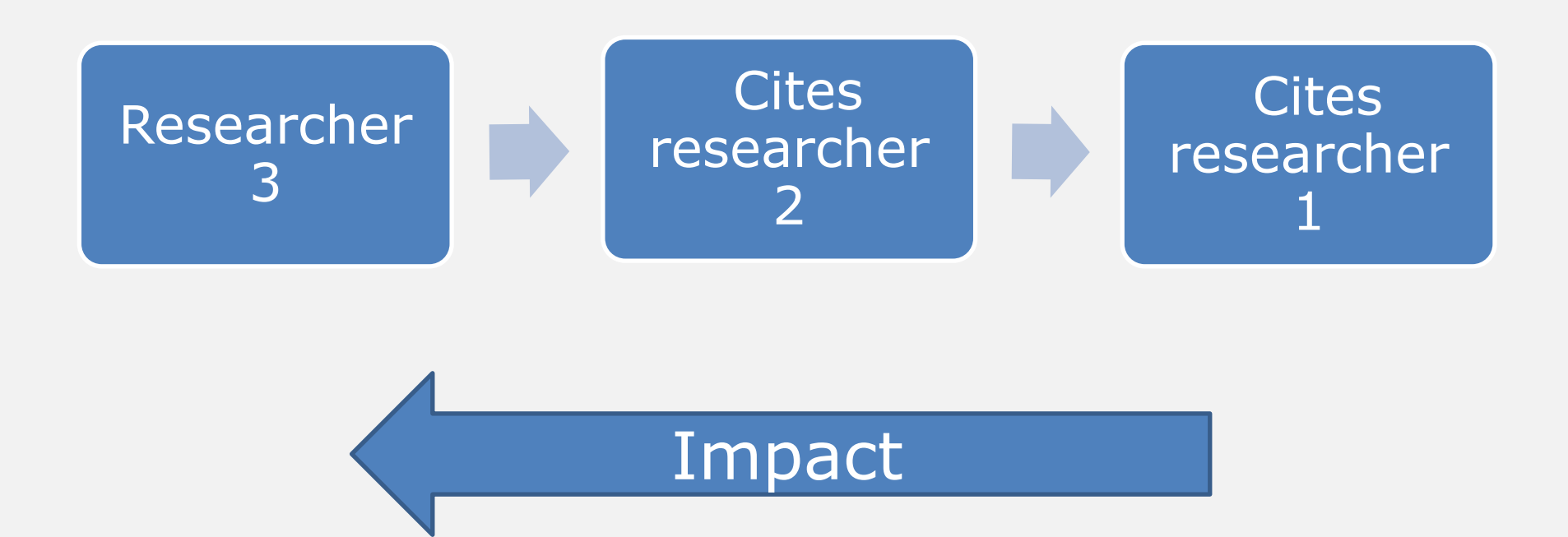

### **Use citations to:**

- Locate current research based on earlier research
- Find out how many times, and where, a publication is being cited
- Identify who is referencing a particular paper
- Explore how a particular research topic is being used to support other research
- Analyse the impact of a publication on other research in the field
- Track the history of a research idea
- Keep track of your own research

### **Where can you get citation information?**

- **Web of Science:** <https://libguides.bodleian.ox.ac.uk/wos>
	- Social Sciences Citation Index (SSCI) <https://ox.libguides.com/ssci>
	- Over 21,000 titles; 1.8 billion citations
	- Citations from 1900-present
- **Scopus:** https://ezproxy[prd.bodleian.ox.ac.uk/login?url=https://www.scopus.com/](https://ezproxy-prd.bodleian.ox.ac.uk/login?url=https://www.scopus.com/)
	- Social Sciences & Humanities subject collection
	- Over 22,000 titles; 1.7 billion citations Cited references going back to 1970
- **Google Scholar:** <https://scholar.google.com/>
	- "While we try to be comprehensive, it isn't possible to guarantee uninterrupted coverage of any particular source" <https://scholar.google.com/intl/en/scholar/help.html#coverage>

### **Identify current research based on earlier research (1/3)**

- Web of Science citation counts
- Search for articles

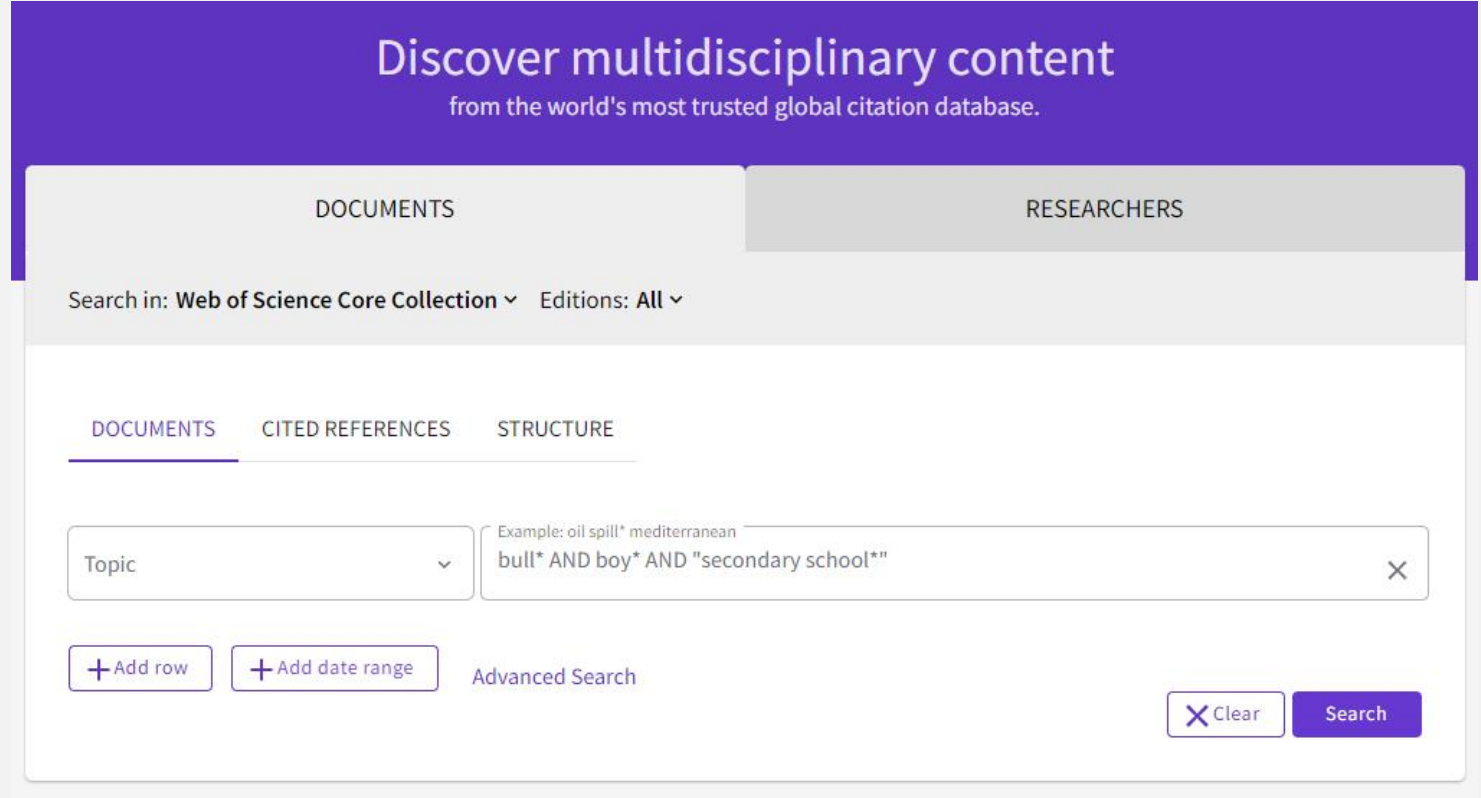

### **Identify current research based on earlier research (2/3)**

- Results will be sorted by relevance initially  $-$  very new publications won't have many citations yet!
- Sort by Citations: highest first to see most cited publications

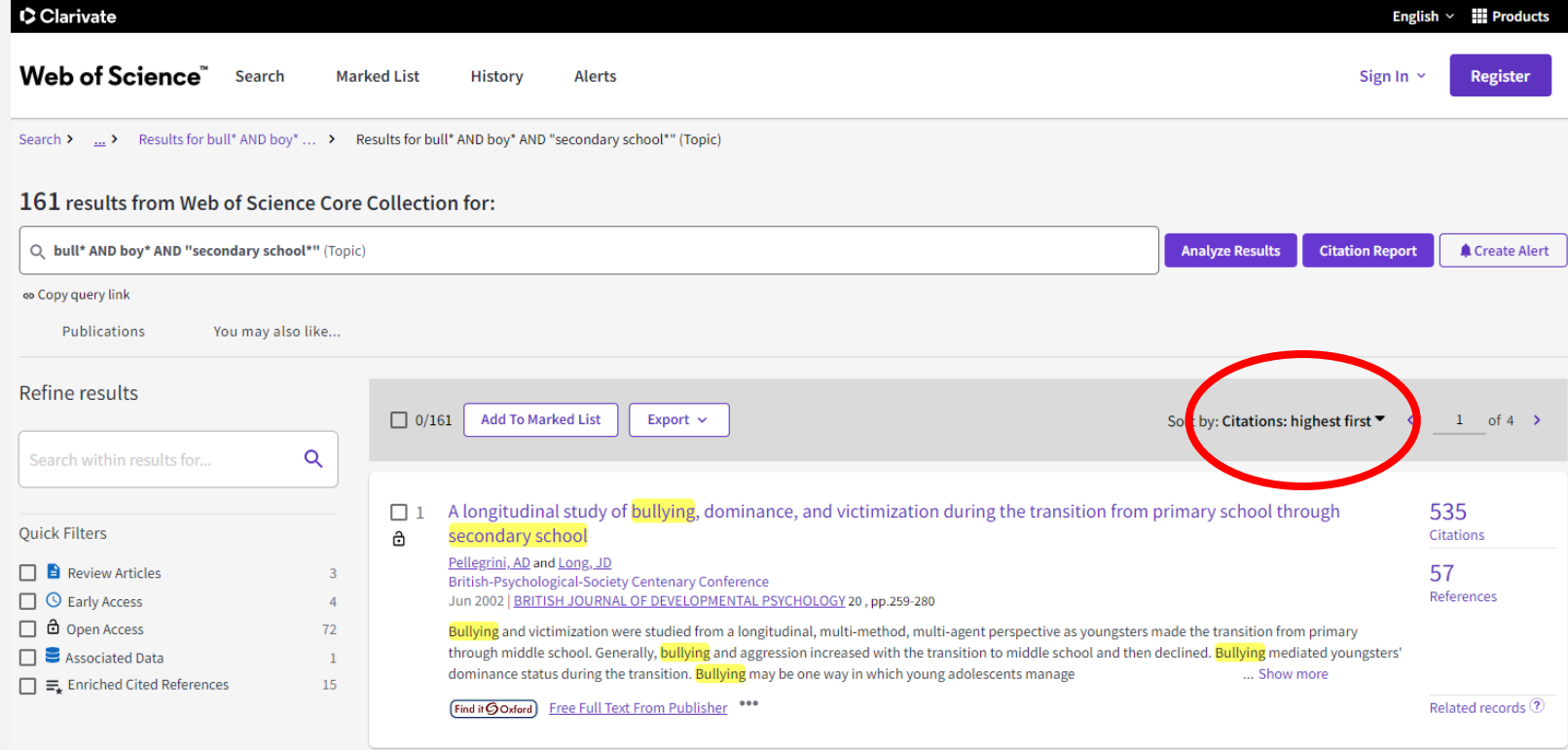

### **Identify current research based on earlier research (3/3)**

• Click the Citations number next to an article to see the list of articles that have cited it

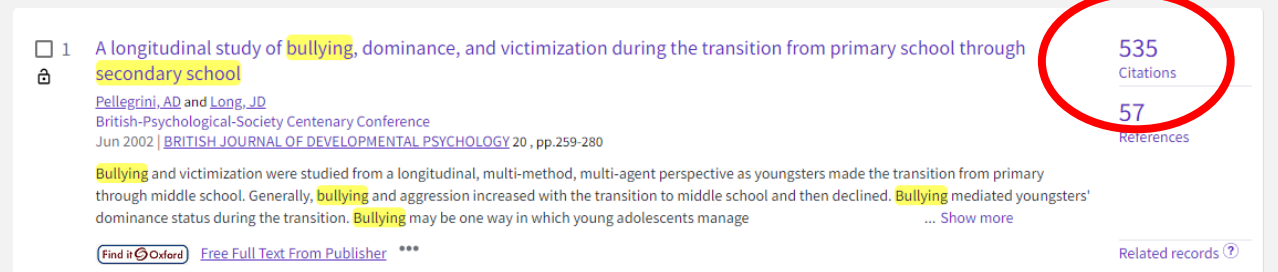

**Analyze Results** 

**Citation Report** 

#### 508 results cited:

A longitudinal study of bullying, dominance, and victimization during the transition from primary school through secondary school

#### op Copy query link

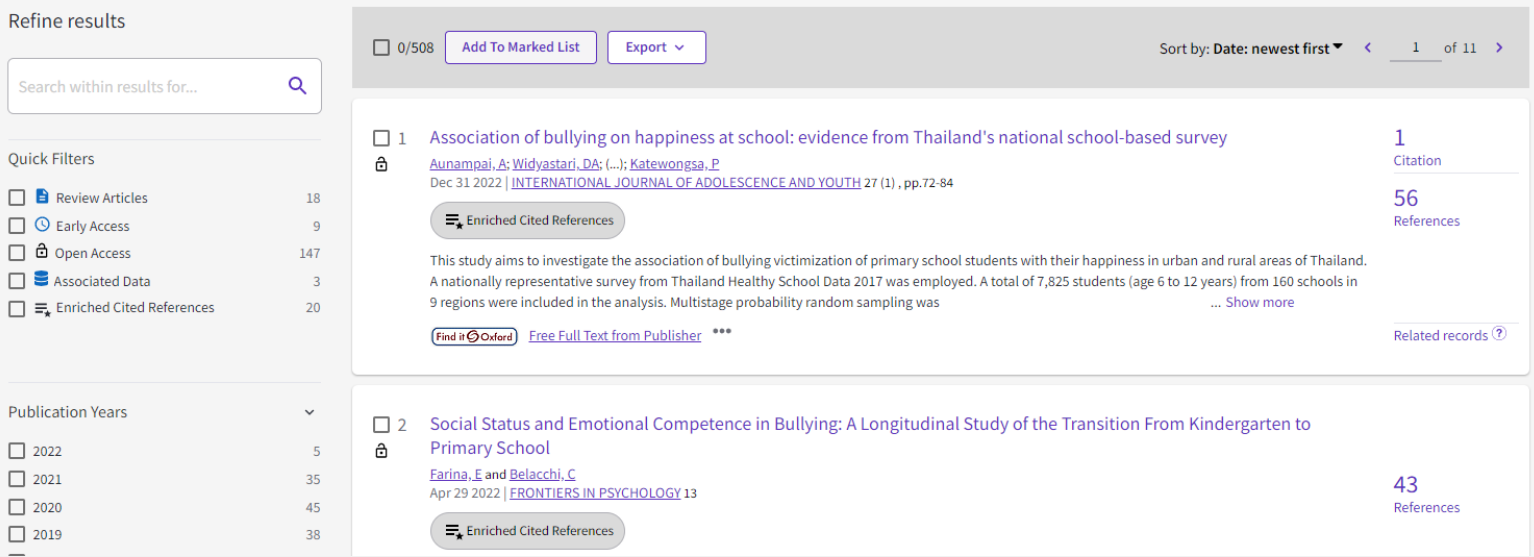

### **Be careful with numbers!**

- Web of Science, Scopus and Google Scholar will all give different numbers of citations for the same article
- They can only count citations from articles/publications within their databases, and there will be duplication
- Different fields also have different rates of publication so if your research is interdisciplinary you may see very different citation rates

### **Have a go later: Citation searching**

See Exercise 3 in your workbook (page 15-16).

- 1. Use your structured search in Web of Science
- 2. Look at your results sorted by Relevance note some titles which have been highly cited
- 3. Sort your results by Citations: Highest First– note some titles which look relevant

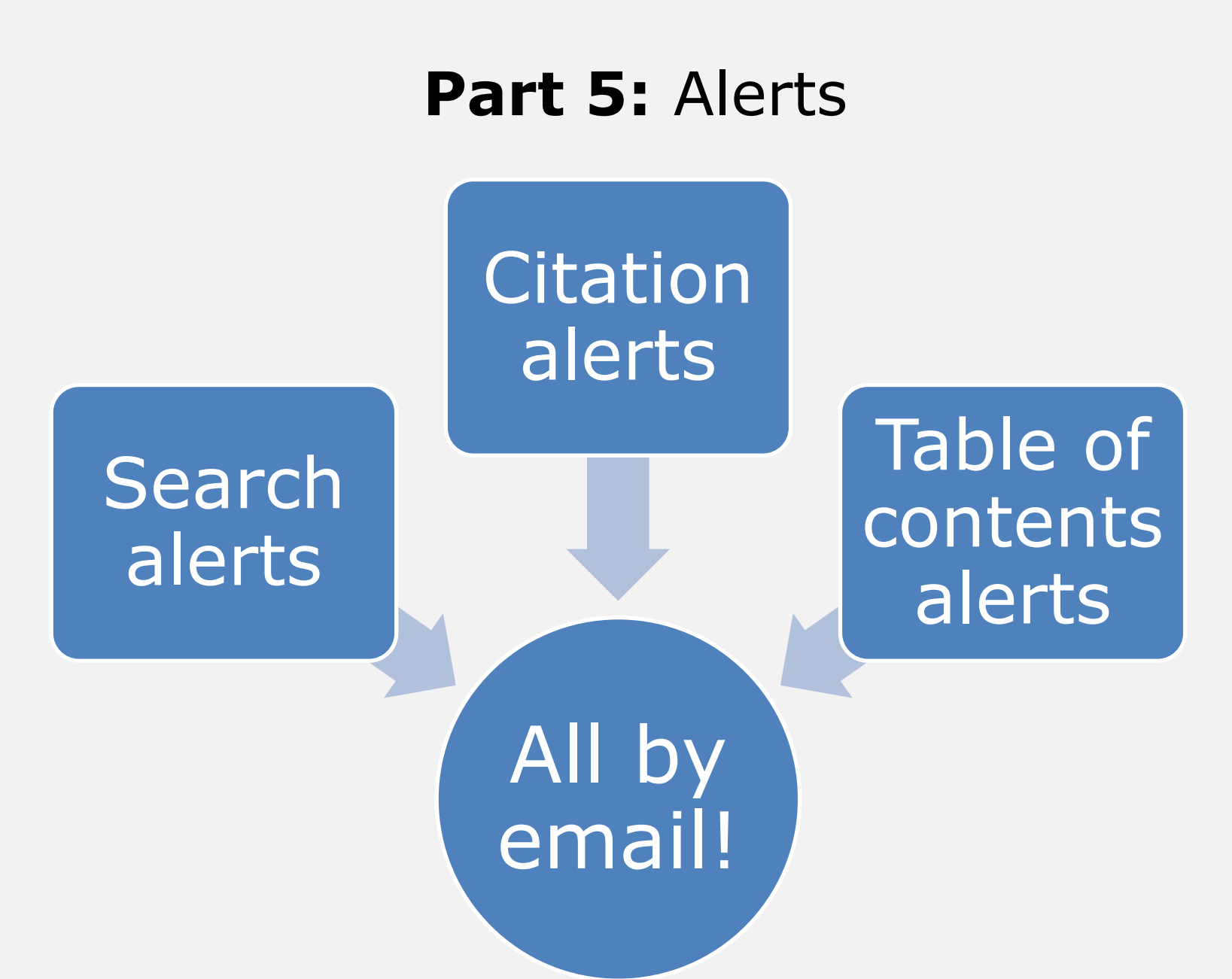

### **Search Alerts**

- Create and save complex searches
- Receive alerts when new publications match your search
	- *Newly published material*
	- *Material newly added to the database*
- No need to revisit databases and re-run searches
- Look for "alert" or "save" options in databases
- Some databases require you to sign up for a free account first
- You can change the frequency, or turn off the alert
- Don't set up alerts until you're happy with your search, and don't set up too many or you will ignore the emails!

### **Citation Alerts**

- Create an alert for specific articles
- Available in Web of Science and Scopus
- Receive alert emails when new publications cite your article(s)
	- *Newly published material*
	- *Material newly added to the database*
- Saves you having to re-visit databases and re-run searches

### **Journal Table of Contents Alerts**

- JournalTocs: [www.journaltocs.ac.uk](http://www.journaltocs.ac.uk/)
- 'Follow' relevant journal titles to receive email alerts when new issues are published

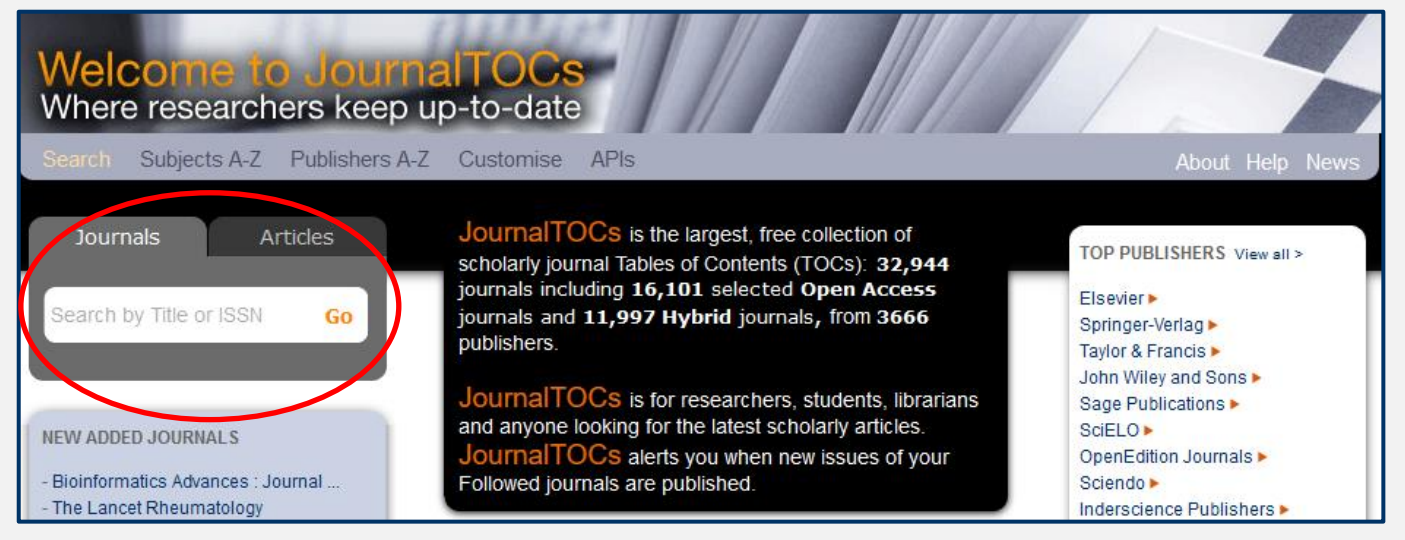

- Register for a free account
- Search for a journal title or browse by subject
- Change the frequency of alerts as required

### **Alerts: Further Information**

#### **Where to go for further information:**

• 'Keeping up to date with research' iSkills session and resources: [https://www.bodleian.ox.ac.uk/ask/workshops/searchin](https://www.bodleian.ox.ac.uk/ask/workshops/searching-and-finding-scholarly-materials-training-handouts#collapse3106356) g-and-finding-scholarly-materials-traininghandouts#collapse3106356

### **Next steps**

- $\triangleright$  This presentation will be available at: <https://www.bodleian.ox.ac.uk/ask/workshops#/>
- $\triangleright$  For more help, contact your subject librarian: <https://www.bodleian.ox.ac.uk/ask/subject-librarians>

### **Learning Outcomes**

#### • **You should now:**

- ➢ Understand the stages of the literature review search process
- $\triangleright$  Know how to build an effective search strategy using your own research question
- $\triangleright$  Be able to apply your search strategy to a range of library resources
- ➢ Understand the importance of recording your methodology
- $\triangleright$  Know how to find citations and set up alerts
- $\triangleright$  Know where to find future help on your subject

### **Post-session survey**

### <https://forms.office.com/e/3pbdsimZj4>

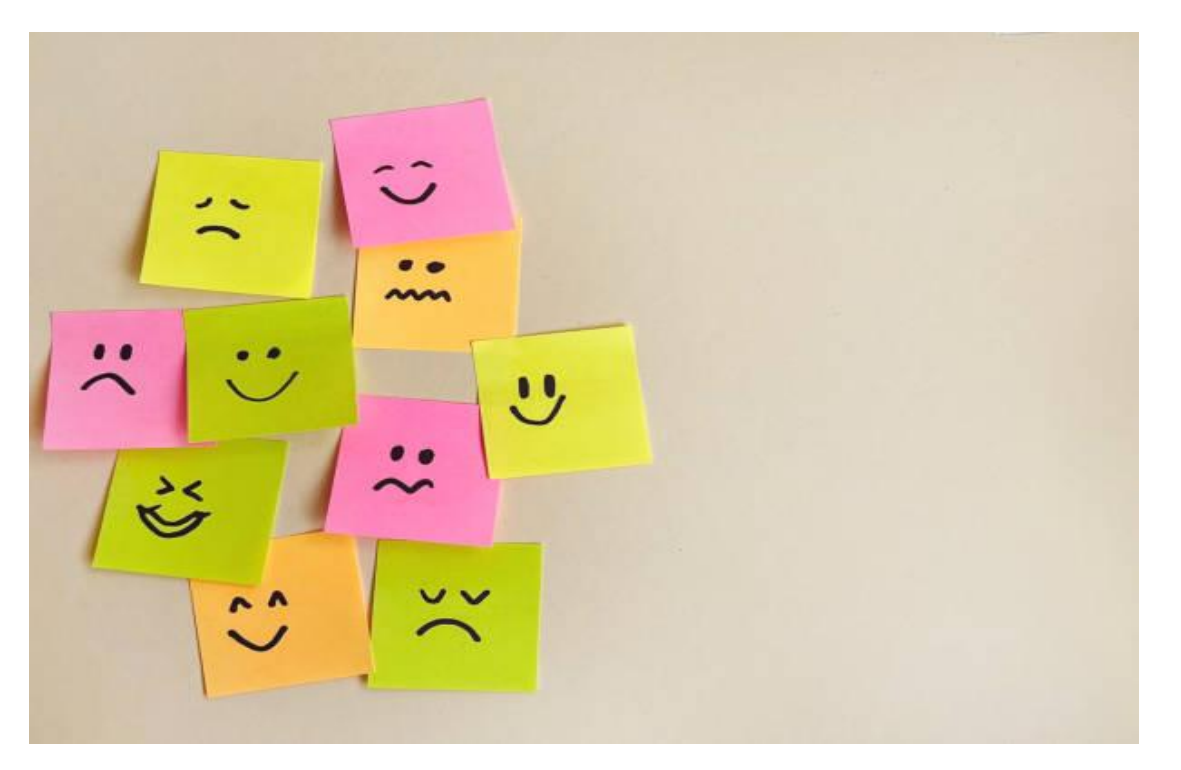

Image by **[bmanzurova](https://www.istockphoto.com/en/photo/happy-and-sad-emotions-on-sticky-notes-gm2150399621-571569619)** from **[iStock](https://www.istockphoto.com/)** 

### **Thank you!**

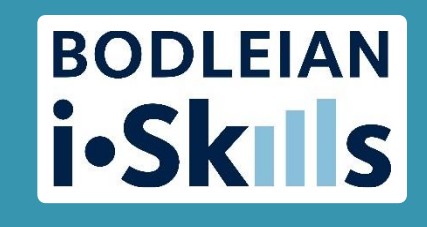

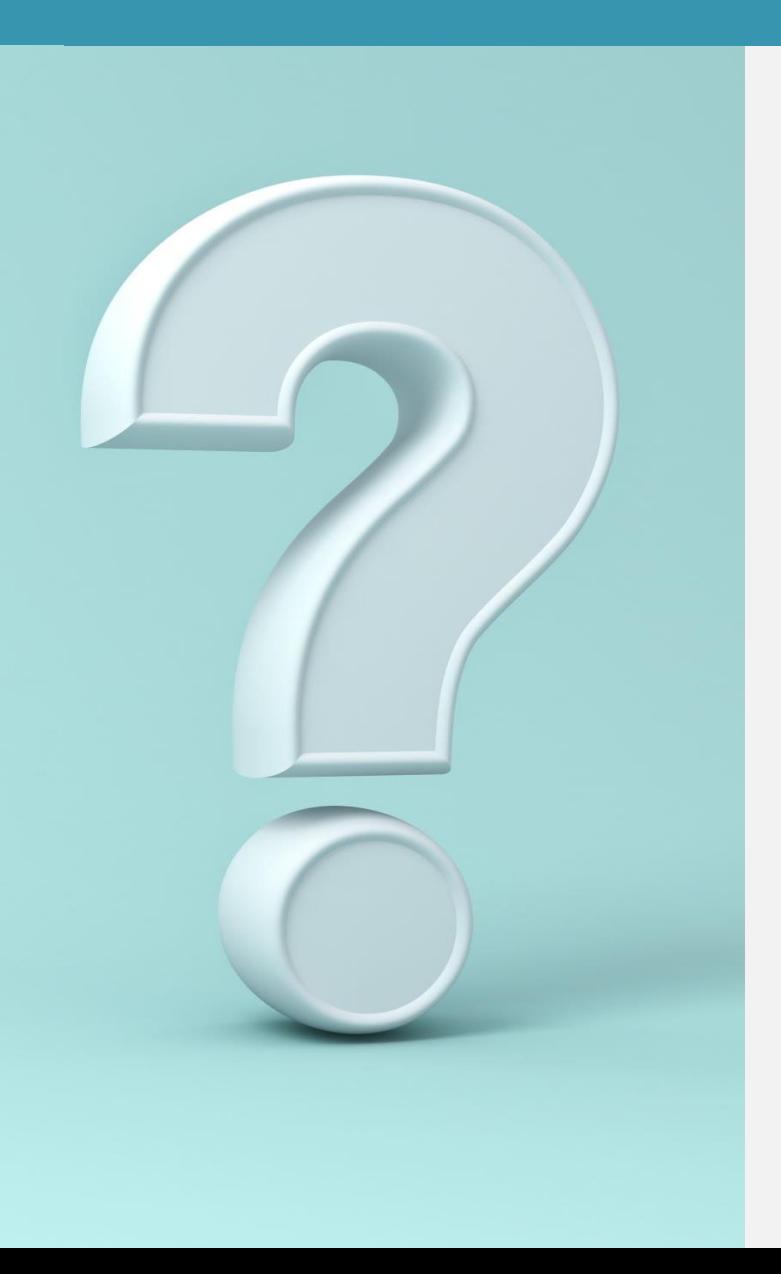

### Any questions?